### **บทที่ 3**

#### **การวิเคราะห และออกแบบระบบ**  $\overline{a}$

วิธีการศึกษาการพัฒนาระบบสารสนเทศภูมิศาสตรในการรายงานผลประเมินกลุมออม ทรัพย์เพื่อการผลิต ศูนย์ช่วยเหลือทางวิชาการพัฒนาชุมชน เขตที่ 5 ผู้ศึกษาได้ทำการวางแผน พัฒนาระบบงาน โดยแบงขั้นตอนในการพัฒนาดังนี้

- 3.1 การศึกษาและวิเคราะหระบบงานเดิม
- 3.2 ผ้ใช้งานที่เกี่ยวข้องกับระบบ
- 3.3 ข้อจำกัดของระบบงานปัจจุบัน
- 3.4 ความต้องการของผ้ใช้
- 3.5 การออกแบบการทํางานของระบบใหม
- 3.6 การออกแบบฐานขอมูล

#### **3.1 การศึกษาและวิเคราะหระบบงานเดิม**

ผู้ศึกษาได้ทำการศึกษาและวิเคราะห์ระบบงานเดิม คือ ระบบฐานข้อมูลกลุ่มออมทรัพย์เพื่อ การผลิต โดยศึกษาจากฐานขอมูลภายในเวบไซต www.thaimind.com/cdd5 รวบรวมขอมูลจาก ้ เอกสารที่มีอยู่ และสัมภาษณ์ความต้องการของผู้ใช้ระบบ เมื่อรวบรวมข้อมูลต่าง ๆ แล้วจึงทำการ ้กำหนดปัญหาและศึกษาความเป็นไปได้ในการแก้ไขปัญหาที่เกิดขึ้น จากนั้นทำการวิเคราะห์ข้อมูล และกําหนดความตองการของระบบใหม

ระบบฐานข้อมูลกลุ่มออมทรัพย์เพื่อการผลิต พัฒนาขึ้นโดยภาษา PHP ใช้ฐานข้อมูล Mysql โดยเจ้าหน้าที่อำเภอจะทำการประเมินกลุ่มออมทรัพย์เพื่อการผลิตของแต่ละหมู่บ้านภายใน อำเภอที่รับผิดชอบผ่านแบบสำรวจฐานข้อมูลกลุ่มออมทรัพย์เพื่อการผลิต และทำการกรอกข้อมูล ผานระบบฐานขอมูลกลุมออมทรัพยเพื่อการผลิต โปรแกรมจะทําการประมวลผลขอมูลออกมาใน ลักษณะตารางเพื่อสรุปขอมูล

#### **3.2 ผูใชงานเก ี่ยวของก ับระบบ**

ระบบสารสนเทศภูมิศาสตรในการรายงานผลประเมินกลุมออมทรัพยเพื่อการผลิต ศูนย ชวยเหลือทางวิชาการพัฒนาชุมชน เขตที่ 5 สามารถแบงผูเกี่ยวของภายในระบบทั้งหมดไดดังนี้

3.2.1 พัฒนาชุมชุนเขต 5 ได้แก่ เจ้าหน้าที่พัฒนาชุมชนเขต 5 และผู้บริหารพัฒนาชุมชน เขต 5

3.2.2 จังหวัด ได้แก่ เจ้าหน้าที่จังหวัด และผู้บริหารระดับจังหวัด

3.2.3 อำเภอ ได้แก่ เจ้าหน้าที่อำเภอ และผู้บริหารระดับอำเภอ

3.2.4 บุคคลทั่วไป

การพัฒนาระบบครั้งนี้ผูใชงานที่เกี่ยวของมีสิทธิการเขาถึงขอมูลไดเทาเทียมกัน เนื่องจาก ระบบที่พัฒนาขึ้นต้องการสื่อสารระหว่างระดับเขต จังหวัด อำเภอ และบุคคลทั่วไป ให้มีความ เขาใจถึงเปาหมายในการประเมินผลกลุมออมทรัพยเพื่อการผลิต

#### **3.3 ขอจํากัดของระบบเดิม**

ระบบฐานข้อมูลกลุ่มออมทรัพย์เพื่อการผลิต ระบบเดิมมีข้อจำกัดของระบบ คือ ข้อมูลที่ ไดจากโปรแกรมฐานขอมูลกลุมออมทรัพยเพื่อการผลิตนั้น เปนตัวเลขที่แสดงจํานวนหรือผลรวม ซึ่งอยู่ในรูปของตารางทั้งหมด ไม่สามารถรายงานผลเป็นกราฟได้ รวมถึงไม่สามารถแสดงข้อมูล ี่ เชิงพื้นที่ได้ ทำให้การตัดสินใจผู้บริหารและเจ้าหน้าที่พัฒนาชมชนที่เกี่ยวข้อง เกิดความล่าช้าใน ึการพิจารณาให้ความช่วยเหลือกลุ่มออมทรัพย์เพื่อการผลิตและไม่สามารถดูการกระจายตัวของกลุ่ม ออมทรัพยเพื่อการผลิตได

#### **3.4 ความตองการของผูใช**

ในด้านความต้องการของผู้ใช้ระบบ สามารถแจกแจงได้ดังนี้

3.4.1 ตองการขอมูลกลุมออมทรัพยเพื่อการผลิตในรูปแบบตารางขอมูลสรุป

3.4.2 ตองการขอมูลกลุมออมทรัพยเพื่อการผลิตในรูปแบบกราฟขอมูลการตามความ

#### เหมาะสม

่ 3.4.3 ต้องการแสดงข้อมูลกลุ่มออมทรัพย์เพื่อการผลิตในรูปแบบข้อมูลเชิงพื้นที่ เพื่อดูการ กระจายตัวของกลุมออมทรัพยเพื่อการผลิต ng Mai Universit

#### **3.5 การออกแบบการทํางานของระบบใหม**

การออกแบบระบบใหมนี้จะใชสัญลักษณแทนการออกแบบระบบ เพอชื่ วยใหสามารถ เขาใจระบบไดงายขึ้น สัญลักษณทใชี่ นี้ไดถูกสรางขึ้นโดย Gean และ Sason(1979) ซึ่ง ประกอบด้วยสัญลักษณ์ดังต่อไปนี้

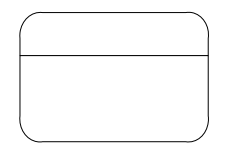

Process แทนการทำงาน หรือการกระทำต่างๆ กับข้อมูลที่เข้ามา ทำ ใหขอมูลถูกเปลี่ยนรูปแบบ สงไปเก็บไวใน Data Store หรือกระจาย การทํางานตาง ๆ ไปยังที่ตางๆ

Data Store แทนแหลงเก็บขอมูล หรือแฟมขอมูลหรือตาราง

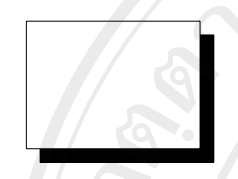

Sorce/Sink แทนแห่งเก็บข้อมูลต้นทาง และ/หรือปลายทางที่เก็บ ้ข้อมูล หรือข้อมูลภายนอกที่เกี่ยวข้องหรือจำเป็นที่จะต้องนำเข้า ระบบ ในที่นี้จะขอเรียกว่า Entity

Data Flow แทนทิศทางการไหลของขอมูลไปตามที่ตางๆ ในระบบ

จากการศึกษาระบบฐานขอมูลกลุมออมทรัพยเพื่อการผลิต และความตองการของผูใช ี่ สามารถจัดทำขั้นตอนการทำงานของระบบโดยใช้แผนผังการใหลของข้อมูลในการออกแบบซึ่งมี รายละเอียดดังนี้

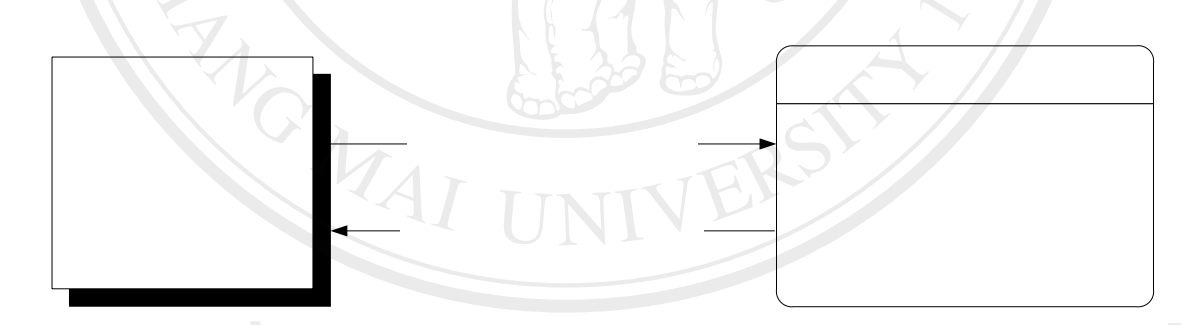

รูปที่ 3.1 แสดงแผนผังบริบทของระบบสารสนเทศภูมิศาสตรในการรายงานผลประเมิน กลุมออมทรัพยเพื่อการผลิตของศูนยชวยเหลือทางวิชาการพัฒนาชุมชน เขตที่ 5

จากรูปที่ 3.1 เปนแผนภาพบริบท(Context Diagram) ของระบบโดยรวม โดยผูใชรายงาน ึ่จะทำการร้องขอรายงานกลุ่มออมทรัพย์เพื่อการผลิตจากระบบ และระบบก็จะส่งรายงานกลุ่มออม ทรัพย์เพื่อการผลิตให้แก่ผู้ใช้รายงานตามที่ผู้ใช้รายงานร้องขอ

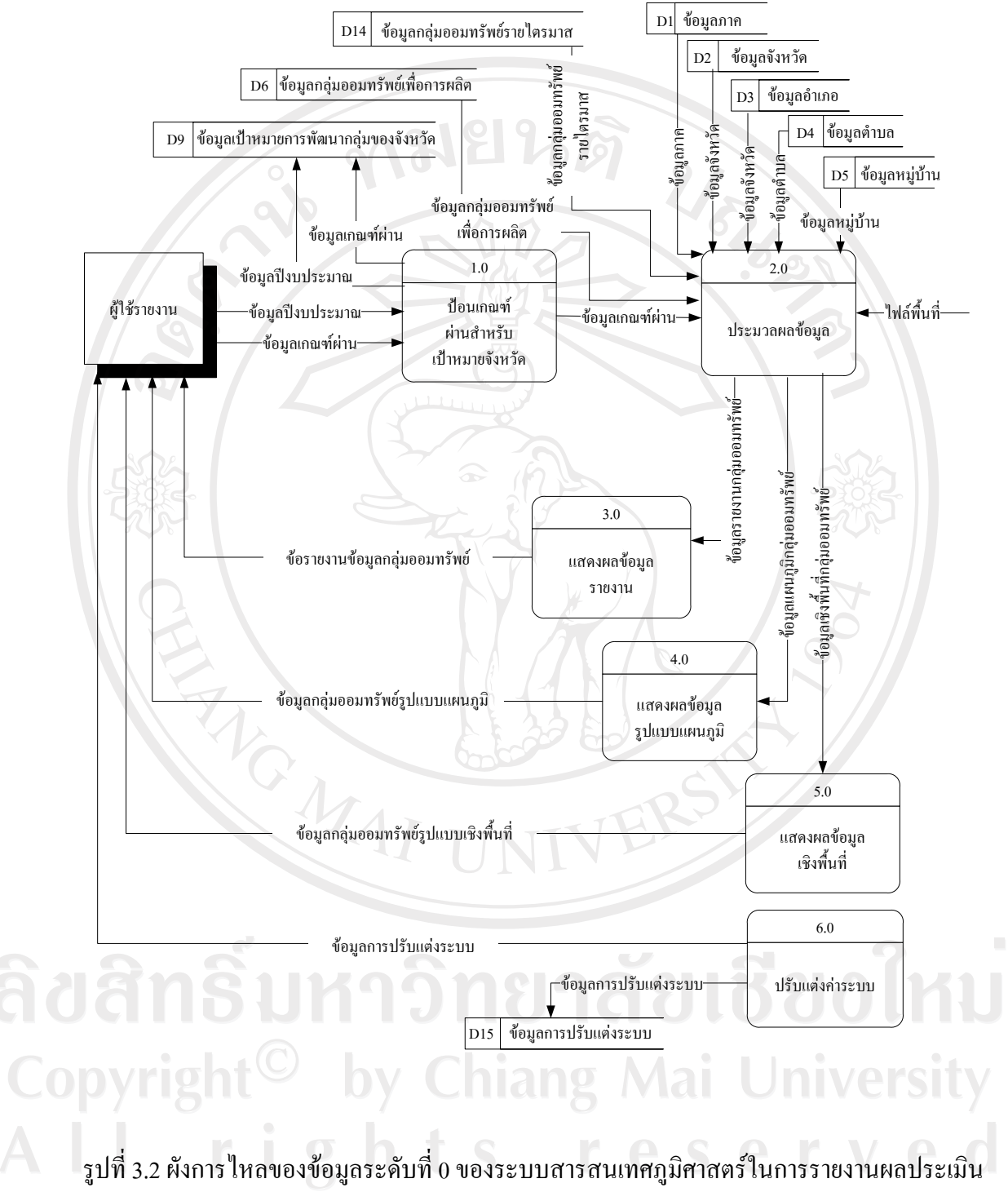

กลุ่มออมทรัพย์เพื่อการผลิตของศูนย์ช่วยเหลือทางวิชาการพัฒนาชุมชน เขตที่ 5

จากรูปที่ 3.2 จะสามารถแบ่งกระบวนการหลักของข้อมูลได้ 6 กระบวนการ ดังนี้

 1. กระบวนการที่ 1 ปอนเกณฑผานสําหรับเปาหมายจังหวัด เปนกระบวนการในการ ้ป้อนเกณฑ์ผ่าน เพื่อใช้ในการประเมินผลสำหรับกลุ่มเป้าหมายจังหวัด

2. กระบวนการที่ 2 ประมวลผลข้อมูล เป็นกระบวนการต่อเนื่องจากการป้อนเกณฑ์ผ่าน โดยทำการป้อนเกณฑ์ผ่าน แล้วทำการประมวลผลจะได้ข้อมูลกลุ่มออมทรัพย์เพื่อการผลิตใน รูปแบบ รายงาน แผนภูมิ และเชิงพื้นที่

 3. กระบวนการที่ 3 แสดงผลขอมูลรายงาน เปนกระบวนการตอเนื่องจากการประมวลผล ขอมูล หลังจากประมวลผลขอมูลเสร็จสิ้น จะทําการแสดงขอมูลรายงาน

ี้ 4. กระบวนการที่ 4 แสดงผลข้อมลรูปแบบแผนภูมิ เป็นกระบวนการต่อเนื่องจากการ ประมวลผลขอมูล หลังจากประมวลผลขอมูลเสร็จสิ้น จะทําการแสดงขอมูลรูปแบบแผนภูมิ

5. กระบวนการที่ 5 แสดงผลข้อมูลรูปแบบเชิงพื้นที่ แสดงผลข้อมูลรูปแบบแผนภูมิ เป็น ึกระบวนการต่อเนื่องจากการประมวลผลข้อมูล หลังจากประมวลผลข้อมูลเสร็จสิ้น จะทำการ แสดงขอมูลรูปแบบเชิงพื้นที่

 6. กระบวนการที่ 6 ปรับแตงคาระบบ เปนกระบวนการในการปรับแตงคา Server Name, User ID, Password, Database จะทํากระบวนการนี้เมื่อมีการเปลี่ยน Server

ลิขสิทธิ์มหาวิทยาลัยเชียงไหม Copyright<sup>©</sup> by Chiang Mai University All rights reserved

NOWAI

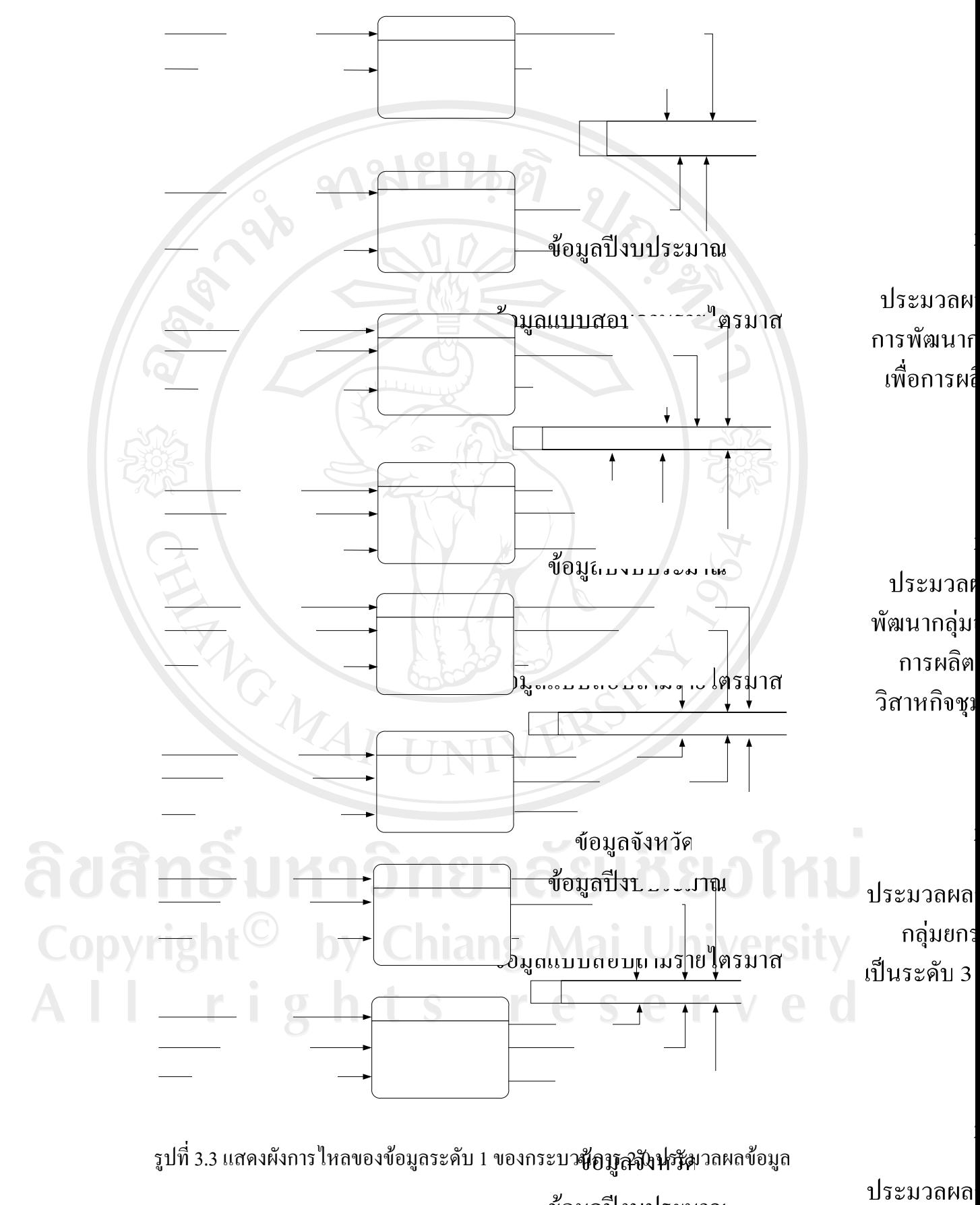

ข้อมูลปีงบประมาณ

ึกลุ่มที่มีเงิน<sub>์</sub>ถึ

้มากขึ้น ต

ข้อมูลแบบสอบถามรายใตรมาส

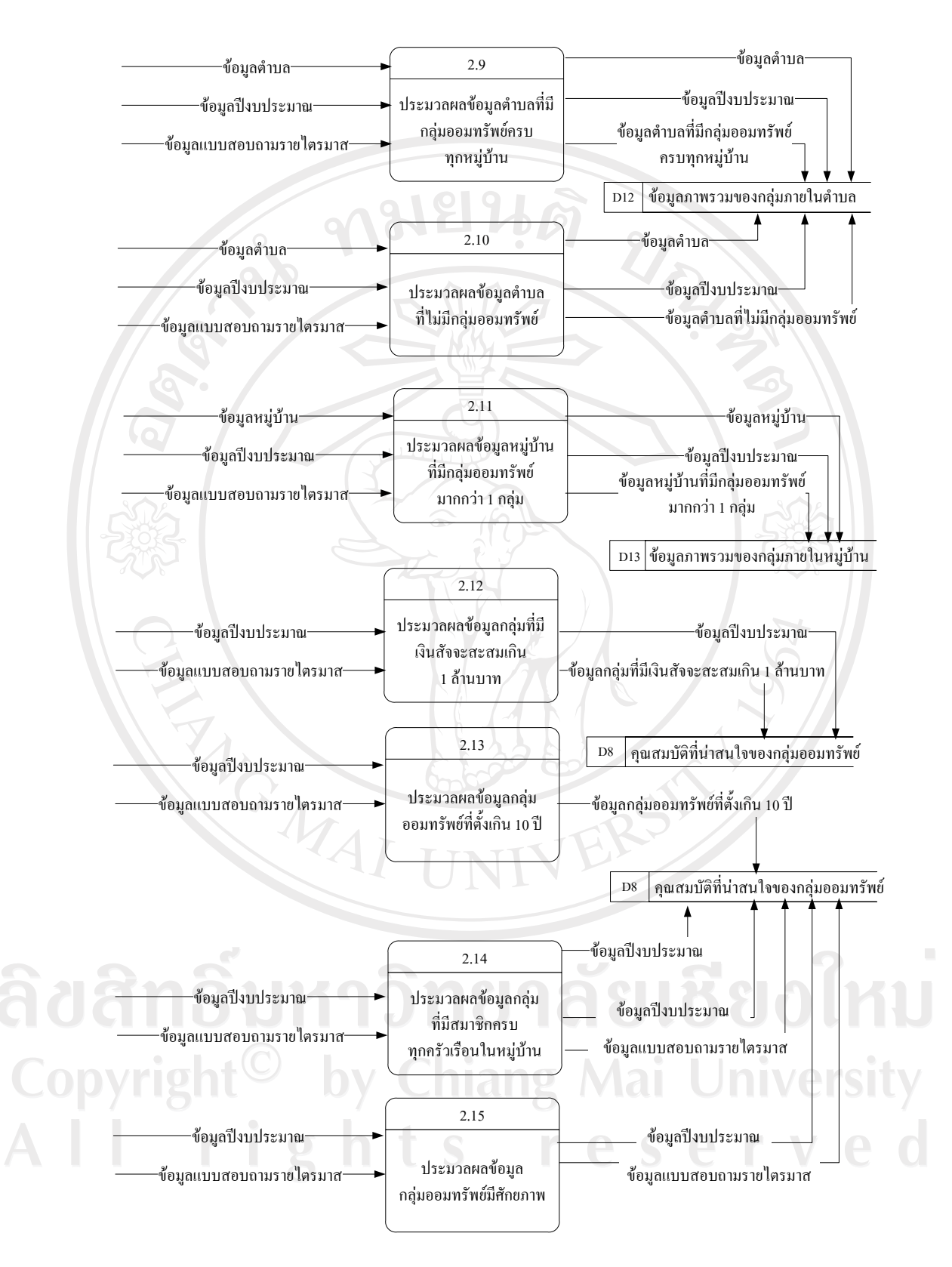

รูปที่ 3.3 แสดงผังการไหลของขอมูลระดับ 1 ของกระบวนการ 2.0 ประมวลผลขอมูล (ตอ)

 รูปที่ 3.3 เปนแผนผังกระแสขอมูลระดับที่ 1 ซึ่งแสดงรายละเอยดของการประมวลผล ี ข้อมูลซึ่งอธิบายการทำงานของแต่ละกระบวนการได้ ดังนี้

ึ กระบวนการที่ 2.1 ประมวลผลข้อมูลระดับการพัฒนากลุ่มออมทรัพย์เพื่อการผลิตแต่ละกลุ่ม

 เปนกระบวนการประมวลผลขอมูลระดับการพัฒนากลุมออมทรัพยเพื่อการผลิตโดยทํา การประมวลแตละกลุม เพื่อวัดระดับการพัฒนาของกลุมออมทรัพยเพื่อการผลิต ซึ่งกระบวนการนี้ ้ จะทำการประมวลผลเพื่อเตรียมข้อมูลสำหรับการทำรายงานในรูปแบบต่าง ๆ

กระบวนการที่ 2.2 ประมวลผลขอมูลการพัฒนากลุมออมทรัพยเพื่อการผลิตสูความเปนวิสาหกิจ ชุมชนที่เขมแข็ง

 เปนกระบวนประมวลผลขอมูลการพัฒนากลุมออมทรัพยเพื่อการผลิตสูความเปน วิสาหกิจชุมชนที่เขมแข็ง โดยทําการประมวลแตละกลุม เพื่อจําแนกกลุมออมทรัพยท่ีมีความ เขมแข็งในแตละดาน

ึกระบวนการที่ 2.3 ประมวลผลข้อมูลจังหวัดมีกลุ่มยกระดับจาก 2 เป็นระดับ 3 ตามเกณฑ์ผ่าน เป็นประมวลผลข้อมูลจังหวัดมีกลุ่มยกระดับจาก 2 เป็นระดับ 3 โดยทำการประมวลผลแต่ ละจังหวัด เพื่อจําแนกจังหวัดมีกลุมยกระดับจาก2 เปนระดับ 3 ที่ผานตามเกณฑที่ไดตั้งไว

**TIMIV** 

ึกระบวนการที่ 2.4 ประมวลผลข้อมูลจังหวัดมีกลุ่มที่มีเงินสัจจะเพิ่มจำนวนมากขึ้น ตามเกณฑ์ผ่าน เปนประมวลผลขอมูลจังหวัดมีกลุมที่มีเงินสัจจะเพิ่มจํานวนมากขึ้น โดยทําการ ประมวลผลแตละจังหวัด เพื่อจําแนกจังหวัดมีกลุมที่มีเงินสัจจะเพิ่มจํานวนมากขึ้น ที่ผานตาม เกณฑที่ไดตั้งไว by Chiang Mai University I rights reserved

ึกระบวนการที่ 2.5 ประมวลผลข้อมูลจังหวัดมีกลุ่มที่มีคนมีรายได้มาเป็นสมาชิกเพิ่มขึ้นตามเกณฑ์ ผาน

เป็นประมวลผลข้อมลจังหวัดมีกล่มที่มีคนมีรายใด้มาเป็นสมาชิกเพิ่มขึ้น โดยทำการ ประมวลผลแตละจังหวัด เพื่อจําแนกจังหวัดมีกลุมที่มีคนมีรายไดมาเปนสมาชิกเพิ่มขึ้นที่ผานตาม เกณฑที่ไดตั้งไว

ึกระบวนการที่ 2.6 ประมวลผลข้อมูลจังหวัดมีกลุ่มระดับ 3 ที่มีกิจกรรม ทางธุรกิจตามเกณฑ์ผ่าน เปนประมวลผลประมวลผลขอมูลจังหวัดมีกลุมระดับ 3 ที่มีกิจกรรม โดยทําการ ประมวลผลแต่ละจังหวัด เพื่อจำแนกจังหวัดมีกล่มระดับ 3 ที่มีกิจกรรม ที่ผ่านตามเกณฑ์ที่ได้ตั้งไว้

ึ กระบวนการที่ 2.7 ประมวลผลข้อมลอำเภอที่กลุ่มออมทรัพย์ครบทกตำบลและหม่บ้าน ้เป็นการประมวลผลข้อมูลอำเภอที่กลุ่มออมทรัพย์ครบทุกตำบลและหมู่บ้าน โดยทำการ ้ประมวลผลแต่ละอำเภอ เพื่อจำแนกอำเภอที่กลุ่มออมทรัพย์ครบทุกตำบลและหมู่บ้าน

ึกระบวนการที่ 2.8 ประมวลผลข้อมูลอำเภอที่กลุ่มออมทรัพย์ครบทุกตำบล เป็นการประมวลผลข้อมูลอำเภอที่กลุ่มออมทรัพย์ครบทุกตำบล โดยทำการประมวลผล แตละอําเภอ เพื่อจําแนกอําเภอที่กลุมออมทรัพยครบทุกตําบล

ึกระบวนการที่ 2.9 ประมวลผลข้อมูลตำบลที่มีกลุ่มออมทรัพย์ครบทุกหมู่บ้าน เป็นการประมวลผลข้อมูลตำบลที่มีกลุ่มออมทรัพย์ครบทุกหมู่บ้าน โดยประมวลผลแต่ละ ตำบล เพื่อจำแนกตำบลที่มีกลุ่มออมทรัพย์ครบทุกหมู่บ้าน

ึกระบวนการที่ 2.10 ประมวลผลข้อมูลตำบลที่ไม่มีกลุ่มออมทรัพย์ เปนการประมวลผลขอมูลตําบลที่ไมมีกลุมออมทรัพย โดยประมวลผลแตละตําบล เพื่อ จำแนกข้อมลตำบลที่ไม่มีกล่มออมทรัพย์

ึ กระบวนการที่ 2.11 ประมวลผลข้อมูลหมู่บ้านที่มีกลุ่มออมทรัพย์มากกว่า 1 กลุ่ม เปนการประมวลผลขอมูลหมูบานที่มีกลุมออมทรัพยมากกวา 1 กลุม โดยประมวลผลแต ้ละตำบล เพื่อจำแนกข้อมูลตำบลที่ไม่มีกล่มออมทรัพย์

ึ กระบวนการที่ 2.12 ประมวลผลข้อมูลกลุ่มที่มีเงินสัจจะสะสมเกิน 1 ล้านบาท

<u>ลามยนต์</u>

 เปนการประมวลผลขอมูลกลุมที่มีเงินสัจจะสะสมเกิน 1 ลานบาท โดยประมวลผลกลุม ้ออมทรัพย์แต่ละกล่มออมทรัพย์ เพื่อจำแนกข้อมลกล่มที่มีเงินสัจจะสะสมเกิน 1 ล้านบาท

ึกระบวนการที่ 2.13 ประมวลผลข้อมูลกลุ่มออมทรัพย์ที่ตั้งเกิน 10 ปี เปนการประมวลผลขอมูลกลุมออมทรัพยที่ตั้งเกิน 10 ปโดยประมวลผลกลุมออมทรัพย แตละกลุมออมทรัพย เพื่อจําแนกขอมูลกลุมออมทรัพยที่ตั้งเกิน 10 ป

ึกระบวนการที่ 2.14 ประมวลผลข้อมูลกลุ่มที่มีสมาชิกครบทุกครัวเรือนในหมู่บ้าน เปนการประมวลผลขอมูลกลุมที่มีสมาชิกครบทุกครัวเรือนในหมูบาน โดยประมวลผล ึกลุ่มออมทรัพย์แต่ละกลุ่มออมทรัพย์ เพื่อจำแนกข้อมูลกลุ่มที่มีสมาชิกครบทุกครัวเรือนในหมู่บ้าน

ึกระบวนการที่ 2.15 ประมวลผลข้อมูลกลุ่มออมทรัพย์มีศักยภาพ เปนการประมวลผลขอมูลกลุมออมทรัพยมีศักยภาพ โดยประมวลผลกลุมออมทรัพยแต ละกลุมออมทรัพย เพื่อจําแนกขอมูลกลุมออมทรัพยมีศักยภาพ

Copyright<sup>©</sup> by Chiang Mai University All rights reserved

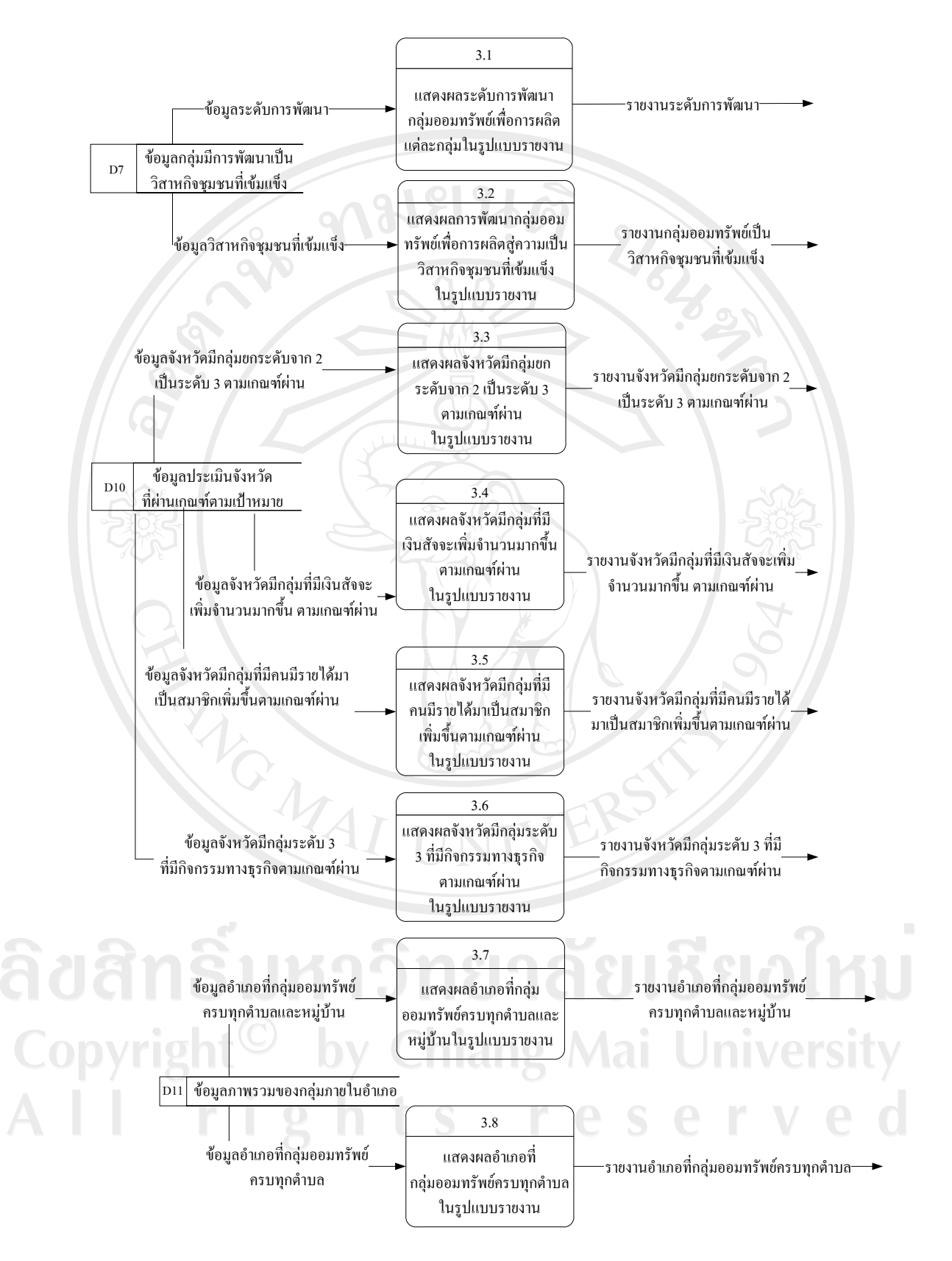

รูปที่ 3.4 แสดงผังการไหลของขอมูลระดับ 1 ของกระบวนการ 3.0 แสดงผลขอมูลรูปแบบรายงาน

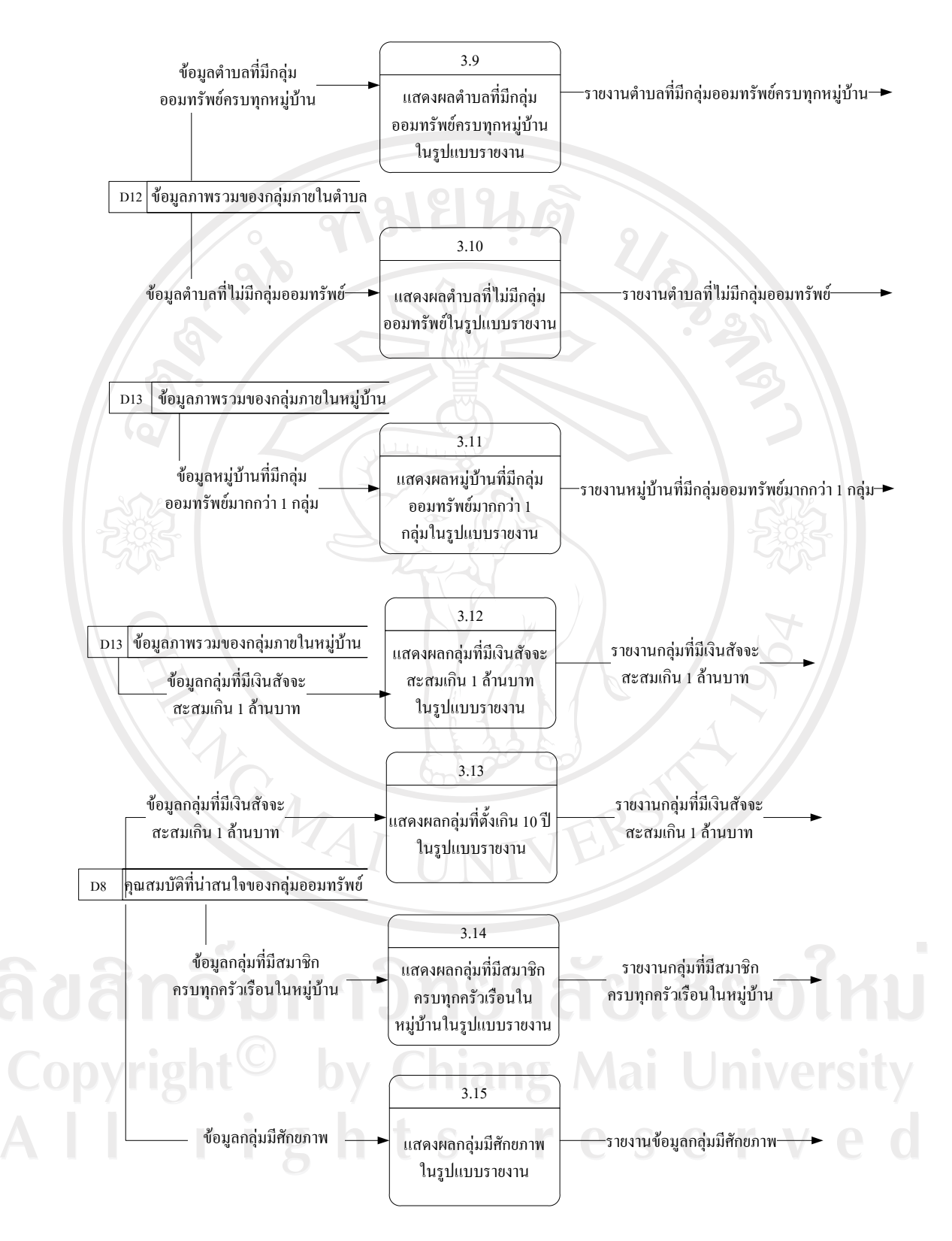

รูปที่ 3.4 แสดงผังการไหลของขอมูลระดับ 1 ของกระบวนการ 3.0 แสดงผลขอมูล รูปแบบรายงาน (ต่อ)

 รูปที่ 3.4 เปนแผนผังกระแสขอมูลระดับที่ 1 ซึ่งแสดงรายละเอียดของการแสดงผล ข้อมูลรูปแบบรายงานซึ่งอธิบายการทำงานของแต่ละกระบวนการได้ ดังนี้

กระบวนการที่ 3.1 แสดงผลระดับการพัฒนากลุมออมทรัพยเพื่อการผลิตแตละกลุมในรูปแบบ รายงาน

 เปนกระบวนการแสดงผลระดับการพัฒนากลุมออมทรัพยเพื่อการผลิตแตละกลุมใน รูปแบบรายงาน โดยแสดงออกมาทั้งรูปแบบตารางรายงานและทางเครื่องพิมพ

กระบวนการที่ 3.2 แสดงผลการพัฒนากลุมออมทรัพยเพื่อการผลิตสูความเปนวิสาหกิจชุมชนที่ เขมแข็งในรูปแบบรายงาน

 เปนกระบวนการแสดงผลการพัฒนากลุมออมทรัพยเพื่อการผลิตสูความเปนวิสาหกิจ ชุมชนที่เขมแข็งในรูปแบบรายงาน โดยแสดงออกมาทั้งรูปแบบตารางรายงานและทางเครื่องพิมพ

ึกระบวนการที่ 3.3 แสดงผลจังหวัดมีกลุ่มยกระดับจาก 2 เป็นระดับ 3 ตามเกณฑ์ผ่านในรูปแบบ รายงาน

 เปนกระบวนการแสดงผลจังหวัดมีกลุมยกระดับจาก2 เปนระดับ 3 ตามเกณฑผานใน รูปแบบรายงาน โดยแสดงออกมาทั้งรูปแบบตารางรายงานและทางเครื่องพิมพ

ึกระบวนการที่ 3.4 แสดงผลจังหวัดมีกลุ่มที่มีเงินสัจจะเพิ่มจำนวนมากขึ้น ตามเกณฑ์ผ่านในรูปแบบ รายงาน

 เปนกระบวนการแสดงผลจังหวัดมีกลุมที่มีเงินสัจจะเพิ่มจํานวนมากขึ้น ตามเกณฑผานใน รูปแบบรายงาน โดยแสดงออกมาทั้งรูปแบบตารางรายงานและทางเครื่องพิมพ

กระบวนการที่ 3.5 แสดงผลจังหวัดมีกลุ่มที่มีคนมีรายได้มาเป็นสมาชิกเพิ่มขึ้นตามเกณฑ์ผ่านใน รูปแบบรายงาน

เป็นกระบวนการแสดงผลจังหวัดมีกลุ่มที่มีคนมีรายได้มาเป็นสมาชิกเพิ่มขึ้นตามเกณฑ์ผ่าน ในรูปแบบรายงาน โดยแสดงออกมาทั้งรูปแบบตารางรายงานและทางเครื่องพิมพ

ึ่ กระบวนการที่ 3.6 แสดงผลจังหวัดมีกลุ่มระดับ 3 ที่มีกิจกรรม ทางธุรกิจตามเกณฑ์ผ่านในรูปแบบ รายงาน

เปนกระบวนการแสดงผลจังหวัดมกลี ุมระดับ 3 ที่มีกิจกรรม ทางธุรกิจตามเกณฑผานใน รูปแบบรายงาน โดยแสดงออกมาทั้งรูปแบบตารางรายงานและทางเครื่องพิมพ์

ึ่ กระบวนการที่ 3.7 แสดงผลอำเภอที่กลุ่มออมทรัพย์ครบทุกตำบลและหมู่บ้านในรูปแบบรายงาน เปนกระบวนการแสดงผลอําเภอที่กลุมออมทรัพยครบทุกตําบลและหมูบานในรูปแบบ รายงาน โดยแสดงออกมาทั้งรูปแบบตารางรายงานและทางเครื่องพิมพ

ึ่ กระบวนการที่ 3.8 แสดงผลอำเภอที่กลุ่มออมทรัพย์ครบทุกตำบลในรูปแบบรายงาน เปนกระบวนการแสดงผลขอมูลอําเภอที่กลุมออมทรัพยครบทุกตําบลในรูปแบบรายงาน โดยแสดงออกมาทั้งรูปแบบตารางรายงานและทางเครื่องพิมพ

ึ่ กระบวนการที่ 3.9 แสดงผลตำบลที่มีกลุ่มออมทรัพย์ครบทุกหมู่บ้านในรูปแบบรายงาน เปนกระบวนการแสดงผลตําบลที่มีกลุมออมทรัพยครบทุกหมูบานในรูปแบบรายงาน โดยแสดงออกมาทั้งรูปแบบตารางรายงานและทางเครื่องพิมพ

ึ กระบวนการที่ 3.10 แสดงผลตำบลที่ไม่มีกลุ่มออมทรัพย์ในรูปแบบรายงาน เปนกระบวนการ แสดงผลตําบลที่ไมมีกลุมออมทรัพยในรูปแบบรายงาน โดยแสดงออกมา ทั้งรูปแบบตารางรายงานและทางเครื่องพิมพ์<br>DWEESIL

ึ่ กระบวนการที่ 3.11 แสดงผลหมู่บ้านที่มีกลุ่มออมทรัพย์มากกว่า 1 กลุ่มในรูปแบบรายงาน  $\ \ \blacksquare$ เปนกระบวนการแสดงผลหมูบานที่มีกลุมออมทรัพยมากกวา 1 กลุมในรูปแบบรายงาน โดยแสดงออกมาทั้งรูปแบบตารางรายงานและทางเครื่องพิมพ

ึ่ กระบวนการที่ 3.12 แสดงผลกลุ่มที่มีเงินสัจจะสะสมเกิน 1 ล้านบาทในรูปแบบรายงาน เปนกระบวนการแสดงผลกลุมที่มีเงินสัจจะสะสมเกิน 1 ลานบาทในรูปแบบรายงาน โดยแสดงออกมาทั้งรูปแบบตารางรายงานและทางเครื่องพิมพ

กระบวนการที่ 3.13 แสดงผลกลุมออมทรัพยที่ตั้งเกิน 10 ปในรูปแบบรายงาน

<u>กมยนติ</u>

เปนกระบวนการแสดงผลกลุมออมทรัพยที่ตั้งเกิน 10 ปในรูปแบบรายงาน โดยแสดง ออกมาทั้งรูปแบบตารางรายงานและทางเครื่องพิมพ

ึกระบวนการที่ 3.14 แสดงผลกลุ่มที่มีสมาชิกครบทุกครัวเรือนในหมู่บ้านในรูปแบบรายงาน เปนกระบวนการแสดงผลกลุมที่มีสมาชิกครบทุกครัวเรือนในหมูบานในรูปแบบรายงาน โดยแสดงออกมาทั้งรูปแบบตารางรายงานและทางเครื่องพิมพ

ึกระบวนการที่ 3.15 แสดงผลกลุ่มออมทรัพย์มีศักยภาพในรูปแบบรายงาน เปนกระบวนการแสดงผลกลุมออมทรัพยมีศักยภาพในรูปแบบรายงาน โดยแสดงออกมา ทั้งรูปแบบตารางรายงานและทางเครื่องพิมพ

**ZAI INIVER** 

ลิขสิทธิ์มหาวิทยาลัยเชียงไหม่ Copyright<sup>©</sup> by Chiang Mai University All rights reserved

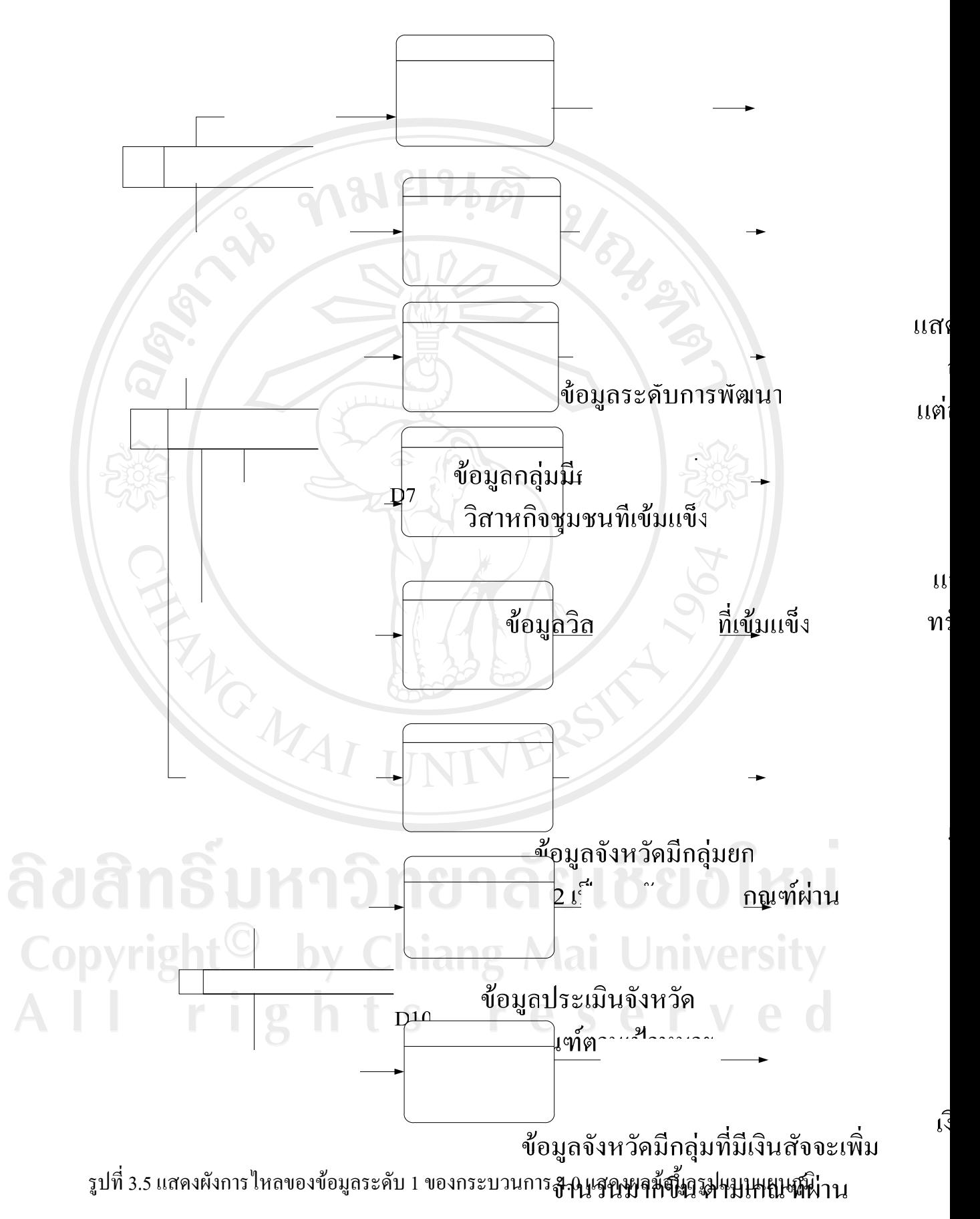

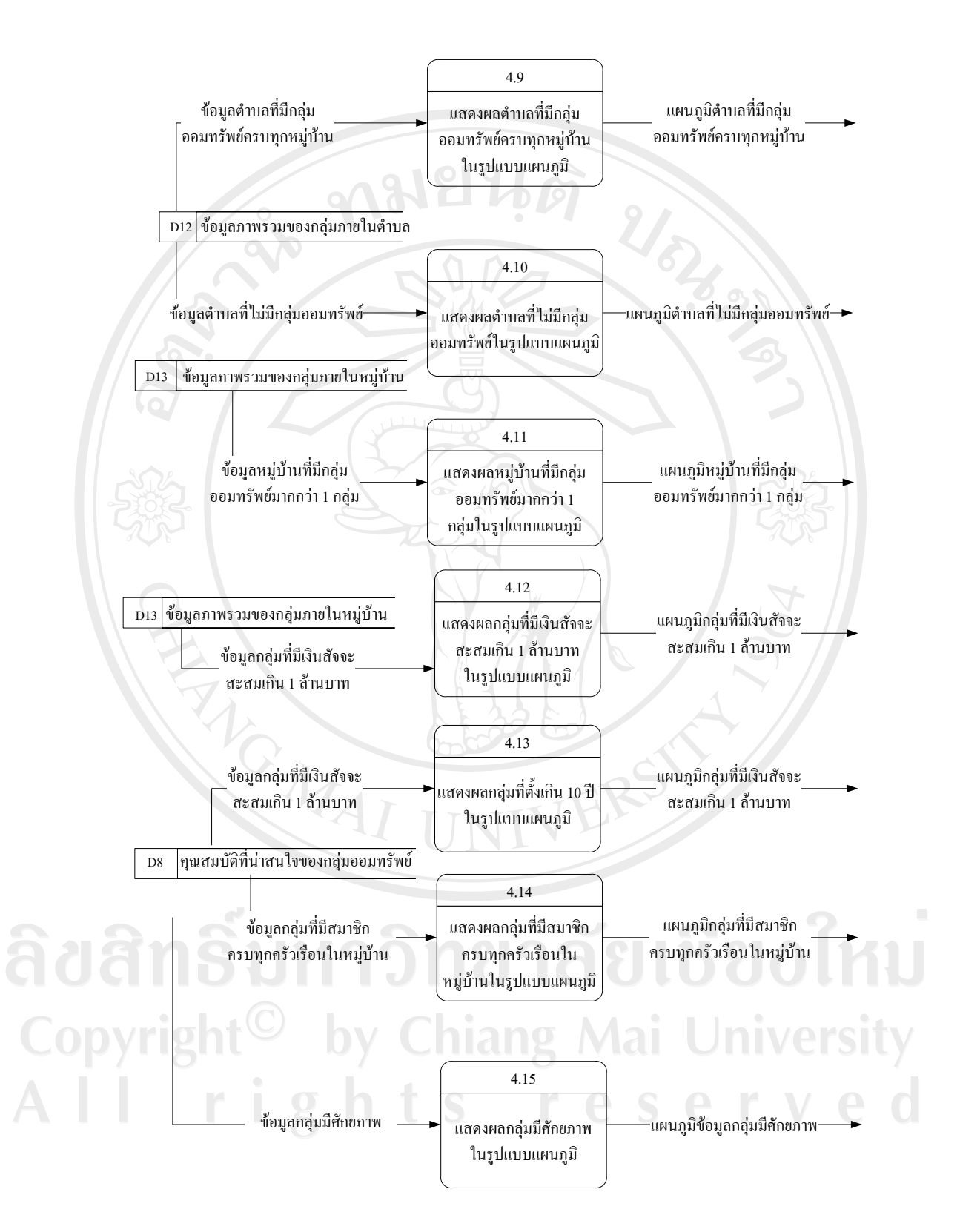

รูปที่ 3.5 แสดงผังการไหลของขอมูลระดับ 1 ของกระบวนการ 4.0 แสดงผลขอมูล รูปแบบแผนภูมิ (ต่อ)

 รูปที่ 3.5 เปนแผนผังกระแสขอมูลระดับที่ 1 ซึ่งแสดงรายละเอียดของการแสดงผล ข้อมูลรูปแบบแผนภูมิซึ่งอธิบายการทำงานของแต่ละกระบวนการได้ ดังนี้

กระบวนการที่ 4.1 แสดงผลระดับการพัฒนากลุมออมทรัพยเพื่อการผลิตแตละกลุมในรูปแบบ แผนภูมิ

 เปนกระบวนการแสดงผลระดับการพัฒนากลุมออมทรัพยเพื่อการผลิตแตละกลุมใน รูปแบบแผนภูมิ โดยแสดงแผนภูมิภาพรวมในรูปแบบจังหวัดและวิเคราะห์ผลออกทางจอภาพ

กระบวนการที่ 4.2 แสดงผลการพัฒนากลุมออมทรัพยเพื่อการผลิตสูความเปนวิสาหกิจชุมชนที่ เขมแข็งในรูปแบบแผนภูมิ

 เปนกระบวนการแสดงผลการพัฒนากลุมออมทรัพยเพื่อการผลิตสูความเปนวิสาหกิจ ชุมชนที่เขมแข็งในรูปแบบแผนภูมิ โดยแสดงแผนภูมิภาพรวมในรูปแบบจังหวัดและวิเคราะหผล ออกทางจอภาพ

ึกระบวนการที่ 4.3 แสดงผลจังหวัดมีกลุ่มยกระดับจาก 2 เป็นระดับ 3 ตามเกณฑ์ผ่านในรูปแบบ แผนภูมิ

 เปนกระบวนการแสดงผลจังหวัดมีกลุมยกระดับจาก2 เปนระดับ 3 ตามเกณฑผานใน รูปแบบแผนภูมิ โดยแสดงแผนภูมิภาพรวมในรูปแบบจังหวัดและวิเคราะหผลออกทางจอภาพ

ี่ กระบวนการที่ 4.4 แสดงผลจังหวัดมีกลุ่มที่มีเงินสัจจะเพิ่มจำนวนมากขึ้น ตามเกณฑ์ผ่านในรูปแบบ แผนภูมิ

 เปนกระบวนการแสดงผลจังหวัดมีกลุมที่มีเงินสัจจะเพิ่มจํานวนมากขึ้น ตามเกณฑผานใน รูปแบบแผนภูมิ โดยแสดงแผนภูมิภาพรวมในรูปแบบจังหวัดและวิเคราะหผลออกทางจอภาพ

ึกระบวนการที่ 4.5 แสดงผลจังหวัดมีกลุ่มที่มีคนมีรายใด้มาเป็นสมาชิกเพิ่มขึ้นตามเกณฑ์ผ่านใน รูปแบบแผนภูมิ

เป็นกระบวนการแสดงผลจังหวัดมีกลุ่มที่มีคนมีรายได้มาเป็นสมาชิกเพิ่มขึ้นตามเกณฑ์ผ่าน ในรูปแบบแผนภูมิ โดยแสดงแผนภูมิภาพรวมในรูปแบบจังหวัดและวิเคราะหผลออกทางจอภาพ

ึกระบวนการที่ 4.6 แสดงผลจังหวัดมีกลุ่มระดับ 3 ที่มีกิจกรรม ทางธุรกิจตามเกณฑ์ผ่านในรูปแบบ แผนภูมิ

เปนกระบวนการแสดงผลจังหวัดมีกลุมระดับ 3 ที่มีกิจกรรม ทางธุรกิจตามเกณฑผานใน รูปแบบแผนภูมิ โดยแสดงแผนภูมิภาพรวมในรูปแบบจังหวัดและวิเคราะหผลออกทางจอภาพ

ี่ กระบวนการที่ 4.7 แสดงผลอำเภอที่กลุ่มออมทรัพย์ครบทุกตำบลและหมู่บ้านในรูปแบบแผนภูมิ ้เป็นกระบวนการแสดงผลอำเภอที่กลุ่มออมทรัพย์ครบทุกตำบลและหมู่บ้านในรูปแบบ แผนภูมิ โดยแสดงแผนภูมิภาพรวมในรูปแบบจังหวัดและวิเคราะหผลออกทางจอภาพ

ี่ กระบวนการที่ 4.8 แสดงผลอำเภอที่กลุ่มออมทรัพย์ครบทุกตำบลในรูปแบบแผนภูมิ เปนกระบวนการแสดงผลขอมูลอําเภอที่กลุมออมทรัพยครบทุกตําบลในรูปแบบแผนภูมิ โดยแสดงแผนภูมิภาพรวมในรูปแบบจังหวัดและวิเคราะหผลออกทางจอภาพ

ึกระบวนการที่ 4.9 แสดงผลตำบลที่มีกลุ่มออมทรัพย์ครบทุกหมู่บ้านในรูปแบบแผนภูมิ เปนกระบวนการแสดงผลตําบลที่มีกลุมออมทรัพยครบทุกหมูบานในรูปแบบแผนภูมิ โดยแสดงแผนภูมิภาพรวมในรูปแบบจังหวัดและวิเคราะหผลออกทางจอภาพ

ึ กระบวนการที่ 4.10 แสดงผลตำบลที่ไม่มีกลุ่มออมทรัพย์ในรูปแบบแผนภูมิ เปนกระบวนการแสดงผลตําบลที่ไมมีกลุมออมทรัพยในรูปแบบแผนภูมิ โดยแสดง แผนภูมิภาพรวมในรูปแบบจังหวัดและวิเคราะหผลออกทางจอภาพ

ึ กระบวนการที่ 4.11 แสดงผลหมู่บ้านที่มีกลุ่มออมทรัพย์มากกว่า 1 กลุ่มในรูปแบบแผนภูมิ เป็นกระบวนการแสดงผลหมู่บ้านที่มีกลุ่มออมทรัพย์มากกว่า 1 กลุ่มในรูปแบบแผนภูมิ โดยแสดงแผนภูมิภาพรวมในรูปแบบจังหวัดและวิเคราะหผลออกทางจอภาพ

ึกระบวนการที่ 4.12 แสดงผลกลุ่มที่มีเงินสัจจะสะสมเกิน 1 ล้านบาทในรูปแบบแผนภูมิ เปนกระบวนการแสดงผลกลุมที่มีเงินสัจจะสะสมเกิน 1 ลานบาทในรูปแบบแผนภูมิโดย แสดงแผนภูมิภาพรวมในรูปแบบจังหวัดและวิเคราะหผลออกทางจอภาพ

กระบวนการที่ 4.13 แสดงผลกลุมออมทรัพยที่ตั้งเกิน 10 ปในรูปแบบแผนภูมิ เปนกระบวนการแสดงผลกลุมออมทรัพยที่ตั้งเกิน 10 ปในรูปแบบแผนภูมิโดยแสดง แผนภูมิภาพรวมในรูปแบบจังหวัดและวิเคราะหผลออกทางจอภาพ

ึกระบวนการที่ 4.14 แสดงผลกลุ่มที่มีสมาชิกครบทุกครัวเรือนในหมู่บ้านในรูปแบบแผนภูมิ เปนกระบวนการแสดงผลกลุมที่มีสมาชิกครบทุกครัวเรือนในหมูบานในรูปแบบแผนภูมิ โดยแสดงแผนภูมิภาพรวมในรูปแบบจังหวัดและวิเคราะหผลออกทางจอภาพ

ึกระบวนการที่ 4.15 แสดงผลกลุ่มออมทรัพย์มีศักยภาพในรูปแบบแผนภูมิ เปนกระบวนการแสดงผลกลุมออมทรัพยมีศักยภาพในรูปแบบแผนภูมิโดยแสดงแผนภูมิ

ภาพรวมในรูปแบบจังหวัดและวิเคราะห์ผลออกทางจอภาพ<br>DY 18 NOV STR STR opyrigh

I rights reserved

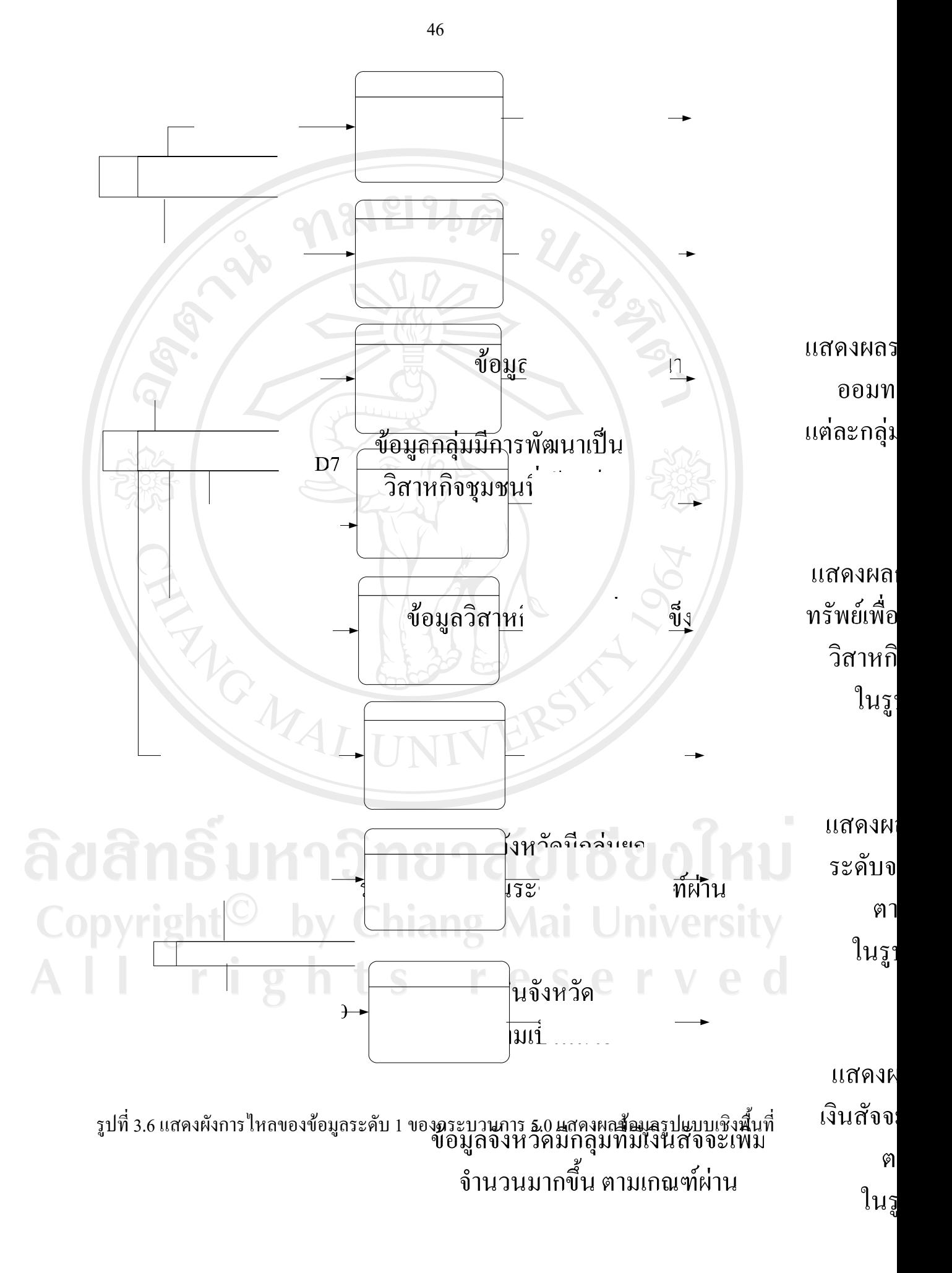

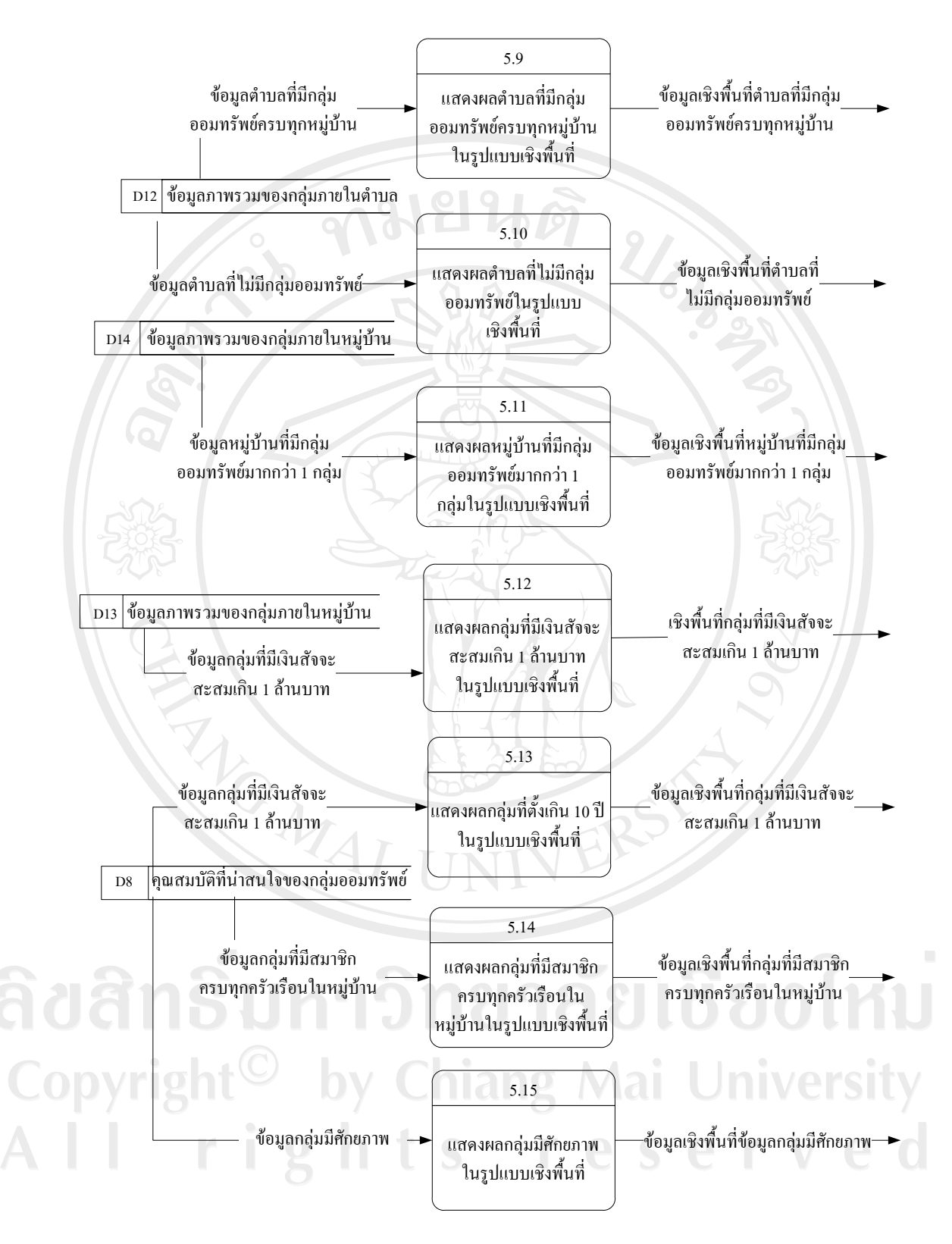

รูปที่ 3.6 แสดงผังการไหลของขอมูลระดับ 1 ของกระบวนการ 5.0 แสดงผลขอมูล รูปแบบเชิงพื้นที่ (ต่อ)

 รูปที่ 3.6 เปนแผนผังกระแสขอมูลระดับที่ 1 ซึ่งแสดงรายละเอียดของการแสดงผล ข้อมูลรูปแบบเชิงพื้นที่ ซึ่งอธิบายการทำงานของแต่ละกระบวนการได้ ดังนี้

กระบวนการที่ 5.1 แสดงผลระดับการพัฒนากลุมออมทรัพยเพื่อการผลิตแตละกลุมในรูปแบบเชิง พื้นที่

 เปนกระบวนการแสดงผลระดับการพัฒนากลุมออมทรัพยเพื่อการผลิตแตละกลุมใน ูรูปแบบเชิงพื้นที่ โดยแสดงข้อมูลเชิงพื้นที่และนำเสนอผ่านทางจอภาพ

กระบวนการที่ 5.2 แสดงผลการพัฒนากลุมออมทรัพยเพื่อการผลิตสูความเปนวิสาหกิจชุมชนที่ เขมแข็งในรูปแบบแผนภูมิ

 เปนกระบวนการแสดงผลการพัฒนากลุมออมทรัพยเพื่อการผลิตสูความเปนวิสาหกิจ ชุมชนที่เขมแข็งในรูปแบบเชิงพื้นที่ โดยแสดงขอมูลเชิงพื้นที่และนําเสนอผานทางจอภาพ

กระบวนการที่ 5.3 แสดงผลจังหวัดมีกลุ่มยกระดับจาก 2 เป็นระดับ 3 ตามเกณฑ์ผ่านในรูปแบบเชิง พื้นที่

 เปนกระบวนการแสดงผลจังหวัดมีกลุมยกระดับจาก2 เปนระดับ 3 ตามเกณฑผานใน รูปแบบเชิงพื้นที่ โดยแสดงขอมูลเชิงพื้นที่และนําเสนอผานทางจอภาพ

ึกระบวนการที่ 5.4 แสดงผลจังหวัดมีกลุ่มที่มีเงินสัจจะเพิ่มจำนวนมากขึ้น ตามเกณฑ์ผ่านในรูปแบบ เชิงพื้นที่

ี เป็นกระบวนการแสดงผลจังหวัดมีกลุ่มที่มีเงินสัจจะเพิ่มจำนวนมากขึ้น ตามเกณฑ์ผ่านใน รูปแบบเชิงพื้นที่ โดยแสดงขอมูลเชิงพื้นที่และนําเสนอผานทางจอภาพ

ึกระบวนการที่ 5.5 แสดงผลจังหวัดมีกลุ่มที่มีคนมีรายได้มาเป็นสมาชิกเพิ่มขึ้นตามเกณฑ์ผ่านใน รูปแบบเชิงพื้นที่

เป็นกระบวนการแสดงผลจังหวัดมีกลุ่มที่มีคนมีรายได้มาเป็นสมาชิกเพิ่มขึ้นตามเกณฑ์ผ่าน ในรูปแบบเชิงพื้นที่ โดยแสดงขอมูลเชิงพื้นที่และนําเสนอผานทางจอภาพ

ึกระบวนการที่ 5.6 แสดงผลจังหวัดมีกลุ่มระดับ 3 ที่มีกิจกรรม ทางธุรกิจตามเกณฑ์ผ่านในรูปแบบ เชิงพื้นที่

เปนกระบวนการแสดงผลจังหวัดมีกลุมระดับ 3 ที่มีกิจกรรม ทางธุรกิจตามเกณฑผานใน รูปแบบเชิงพื้นที่ โดยแสดงขอมูลเชิงพื้นที่และนําเสนอผานทางจอภาพ

ึกระบวนการที่ 5.7 แสดงผลอำเภอที่กลุ่มออมทรัพย์ครบทุกตำบลและหมู่บ้านในรูปแบบเชิงพื้นที่ ้เป็นกระบวนการแสดงผลอำเภอที่กลุ่มออมทรัพย์ครบทุกตำบลและหมู่บ้านในรูปแบบ เชิงพื้นที่ โดยแสดงขอมูลเชิงพื้นที่และนําเสนอผานทางจอภาพ

ึกระบวนการที่ 5.8 แสดงผลอำเภอที่กลุ่มออมทรัพย์ครบทุกตำบลในรูปแบบเชิงพื้นที่ เปนกระบวนการแสดงผลขอมูลอําเภอที่กลุมออมทรัพยครบทุกตําบลในรูปแบบเชิงพื้นที่ โดยแสดงขอมูลเชิงพื้นที่และนําเสนอผานทางจอภาพ

ึกระบวนการที่ 5.9 แสดงผลตำบลที่มีกลุ่มออมทรัพย์ครบทุกหมู่บ้านในรูปแบบเชิงพื้นที่ เปนกระบวนการแสดงผลตําบลที่มีกลุมออมทรัพยครบทุกหมูบานในรูปแบบเชิงพื้นที่ โดยแสดงขอมูลเชิงพื้นที่และนําเสนอผานทางจอภาพ

กระบวนการท 5.10 ี่ แสดงผลตําบลที่ไมมีกลุมออมทรัพยในรูปแบบเชิงพื้นที่ เป็นกระบวนการแสดงผลตำบลที่ไม่มีกลุ่มออมทรัพย์ในรูปแบบเชิงพื้นที่ โดยแสดงข้อมูล เชิงพื้นที่และนําเสนอผานทางจอภาพ

ี่ กระบวนการที่ 5.11 แสดงผลหมู่บ้านที่มีกลุ่มออมทรัพย์มากกว่า 1 กลุ่มในรูปแบบเชิงพื้นที่ เปนกระบวนการแสดงผลหมูบานที่มีกลุมออมทรัพยมากกวา 1 กลุมในรูปแบบเชิงพื้นที่ โดยแสดงขอมูลเชิงพื้นที่และนําเสนอผานทางจอภาพ

ึ กระบวนการที่ 5.12 แสดงผลกลุ่มที่มีเงินสัจจะสะสมเกิน 1 ล้านบาทในรูปแบบเชิงพื้นที่ เปนกระบวนการแสดงผลกลุมที่มีเงินสัจจะสะสมเกิน 1 ลานบาทในรูปแบบเชิงพื้นที่ โดยแสดงขอมูลเชิงพื้นที่และนําเสนอผานทางจอภาพ

<u>กมยนติ</u>

กระบวนการที่ 5.13 แสดงผลกลุมออมทรัพยที่ตั้งเกิน 10 ปในรูปแบบเชิงพื้นที่ เปนกระบวนการแสดงผลกลุมออมทรัพยที่ตั้งเกิน 10 ปในรูปแบบเชิงพื้นที่ โดยแสดง ข้อมูลเชิงพื้นที่และนำเสนอผ่านทางจอภาพ

ึกระบวนการที่ 5.14 แสดงผลกลุ่มที่มีสมาชิกครบทุกครัวเรือนในหมู่บ้านในรูปแบบเชิงพื้นที่ เปนกระบวนการแสดงผลกลุมที่มีสมาชิกครบทุกครัวเรือนในหมูบานในรูปแบบเชิงพื้นที่ โดยแสดงขอมูลเชิงพื้นที่และนําเสนอผานทางจอภาพ

ึกระบวนการที่ 5.15 แสดงผลกลุ่มออมทรัพย์มีศักยภาพในรูปแบบเชิงพื้นที่ เปนกระบวนการแสดงผลกลุมออมทรัพยมีศักยภาพในรูปแบบเชิงพื้นที่ โดยแสดงขอมูล เชิงพื้นที่และนําเสนอผานทางจอภาพ

Copyright<sup>©</sup> by Chiang Mai University All rights reserved

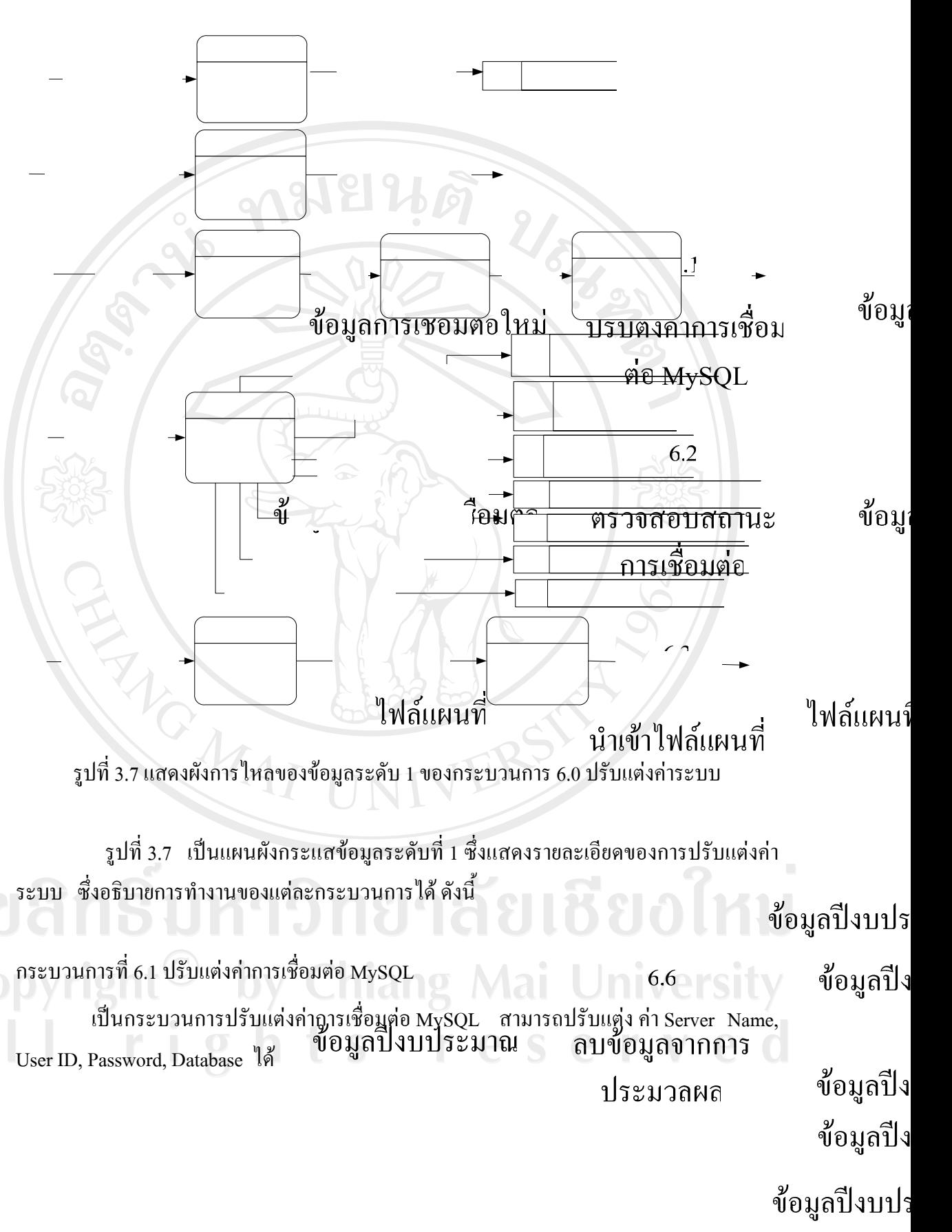

ข้อมูลปีงบประมาณที่

ข้อมูลปีงบประมาณที่ต้องก

51

กระบวนการที่ 6.2 ตรวจสอบสถานะการเชื่อมตอ

เปนกระบวนการตรวจสอบสถานะการเชื่อมตอ เพื่อทดสอบการเชื่อมตอกับเซิรฟเวอร

กระบวนการที่ 6.3 นําเขาไฟลแผนที่ เป็นกระบวนการนำเข้าไฟล์แผนที่ เพื่อทำการปรับปรุงไฟล์แผนที่เป็นปัจจุบัน

กระบวนการที่ 6.4 ปรับปรุงไฟลแผนที่ เปนกระบวนการปรับปรุงไฟลแผนที่ ซึ่งการแกไขไฟลแผนที่ที่อยูในโปรแกรมได

กระบวนการที่ 6.5 สงออกไฟลแผนที่

เปนกระบวนการสงออกไฟลแผนที่ สามารถสงออกไฟลแผนที่ที่มีอยูในเครื่องออกมา เปน .zip ได

กระบวนการที่ 6.6 ลบขอมูลจากการประมวลผล เปนกระบวนการลบขอมูลจากการประมวลผล ผูใชรายงานลบขอมูลที่ประมวลผลได

กระบวนการที่ 6.7 สํารองขอมูลจากการประมวลผล

เปนกระบวนการสํารองขอมูลจากการประมวลผล ผูใชรายงานสํารองขอมูลที่มีอยูใน โปรแกรมได้ เพื่อป้องกันข้อมูลเสียหาย

กระบวนการที่ 6.8 เรียกคืนขอมูลจากการประมวลผล

เปนกระบวนการเรียกคืนขอมูลจากการประมวลผล ซึ่งไดมาจากการสํารองขอมูลใน by Chiang Mai University  $\bigcirc$  กระบวนการที่ 6.7  $\bigcirc$ I rights reserve

#### **3.6 การออกแบบฐานขอมูล**

การออกแบบฐานขอมูลระบบสารสนเทศภูมิศาสตรในการรายงานผลประเมินกลุมออม ิทรัพย์เพื่อการผลิต ศูนย์ช่วยเหลือทางวิชาการพัฒนาชุมชน เขตที่ 5 ใช้แผนภาพแสดง ี ความสัมพันธ์ระหว่างข้อมูล (Entity Relationship Diagram) เพื่อแสดงความสัมพันธ์ระหว่างข้อมูล (Relationship) ที่เกิดขึ้นทั้งหมดในระบบ สัญลักษณ์และความหมายที่ใช้ใน ERD ประกอบด้วย ้สัญลักษณ์ต่างๆ ดังต่อไปนี้

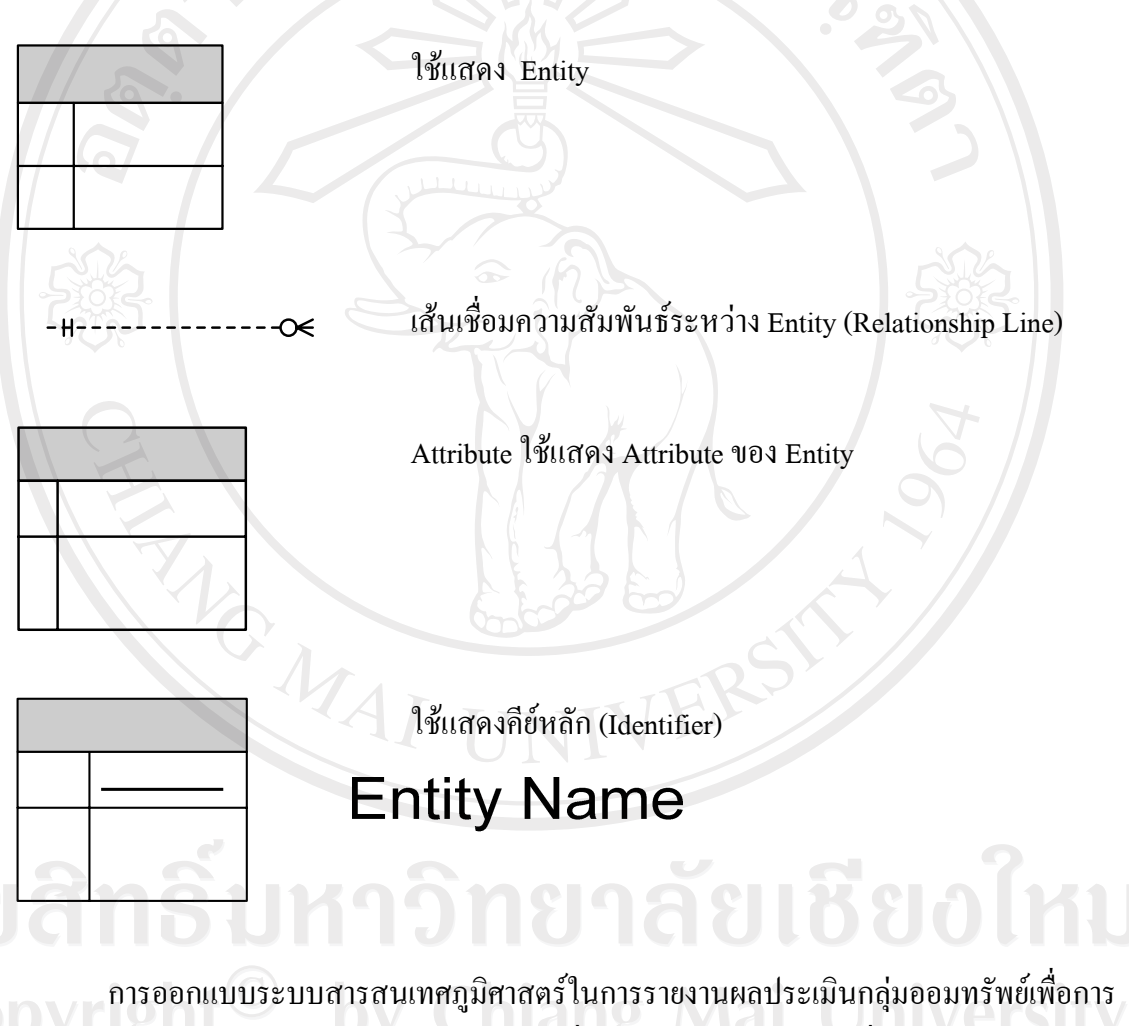

หลิต ศูนย์ช่วยเหลือทางวิชาการพัฒนาชุมชน เขตที่ 5 ใช้โมเดล ERD ดังรูปที่ 3.8

eser

53

## **Entity Name**

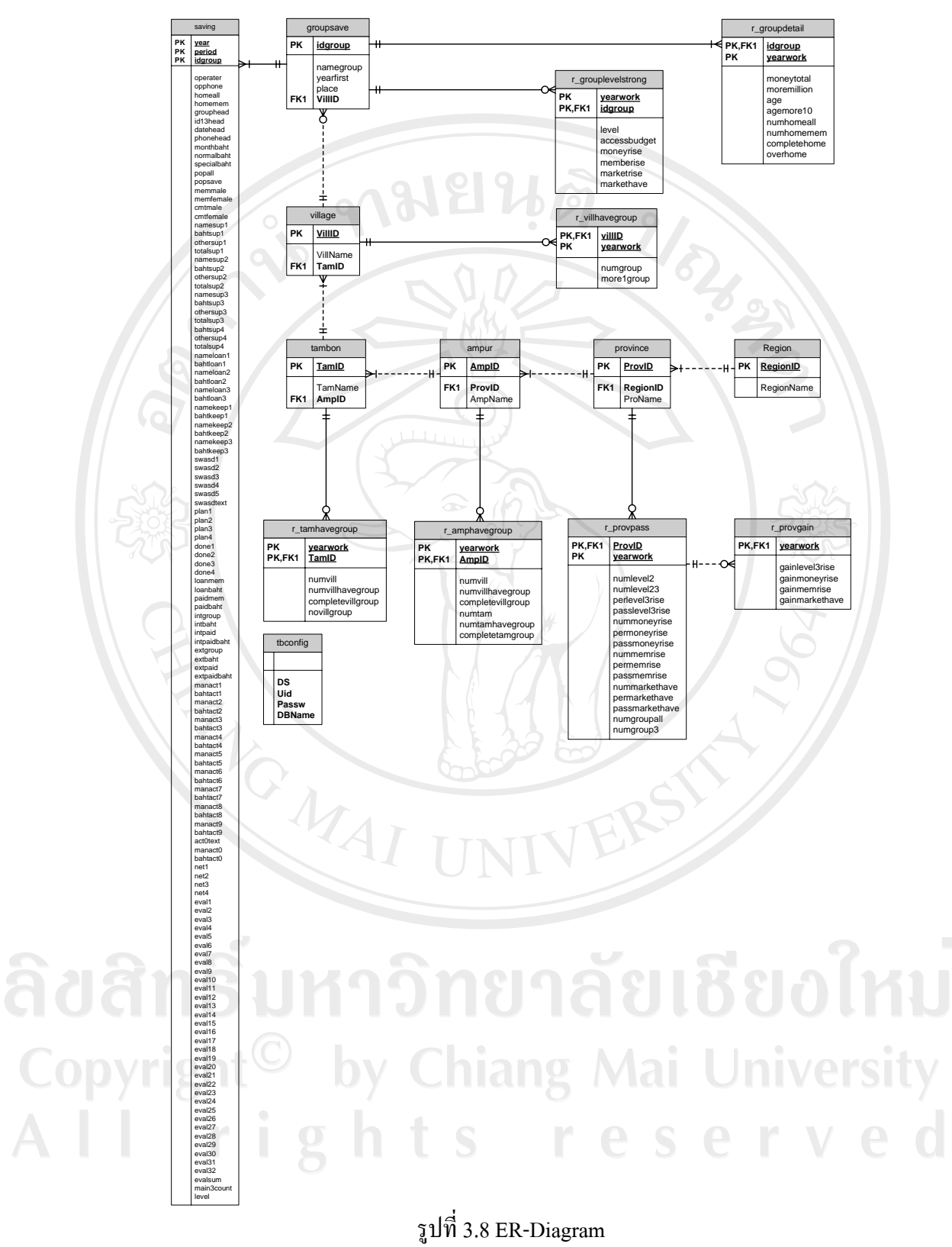

ระบบสารสนเทศภูมิศาสตรในการรายงานผลประเมินกลุมออมทรัพยเพื่อการผลิต ี ศูนย์ช่วยเหลือทางวิชาการพัฒนาชุมชน เขตที่ 5

การออกแบบฐานขอมูลประกอบดวยตารางด ังตอไปนี้

ในการออกแบบฐานขอมูลโปรแกรมระบบสารสนเทศภูมิศาสตรในการรายงานผล ประเมินกลุ่มออมทรัพย์เพื่อการผลิต ศูนย์ช่วยเหลือทางวิชาการพัฒนาชุมชน เขตที่ 5 "ได้ออกแบบ ใหมีตารางสําหรับเก็บขอมูลของระบบนี้ โดยใชฐานขอมูล Microsoft Access ชื่อวา daCdd5 ใน ฐานขอมูล แบงออกเปน 15 ตารางที่ 3.1-3.15

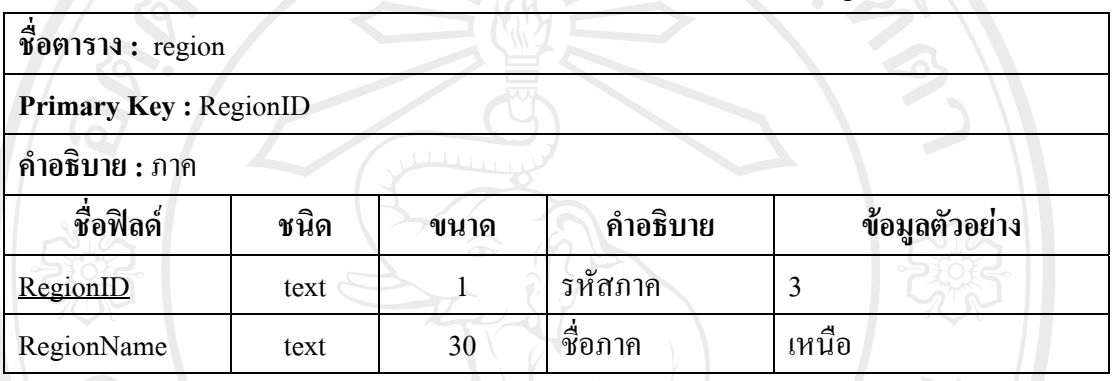

## ตาราง 3.1 แสดงคำอธิบายรายละเอียดเกี่ยวกับตาราง region

# ตาราง 3.2 แสดงคําอธิบายรายละเอียดเกยวก ี่ ับตาราง province

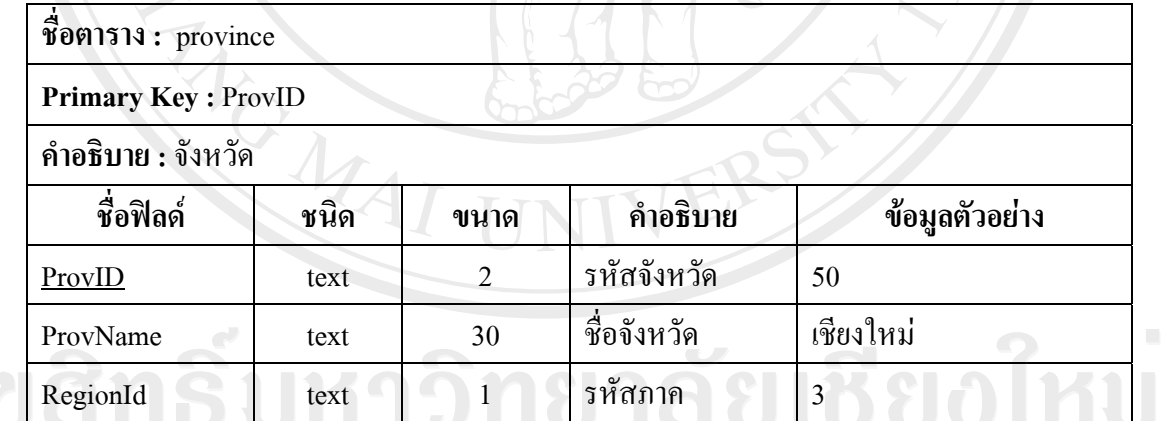

Copyright<sup>©</sup> by Chiang Mai University<br>All rights reserved

### ิ ตาราง 3.3 แสดงคำอธิบายรายละเอียดเกี่ยวกับตาราง ampur

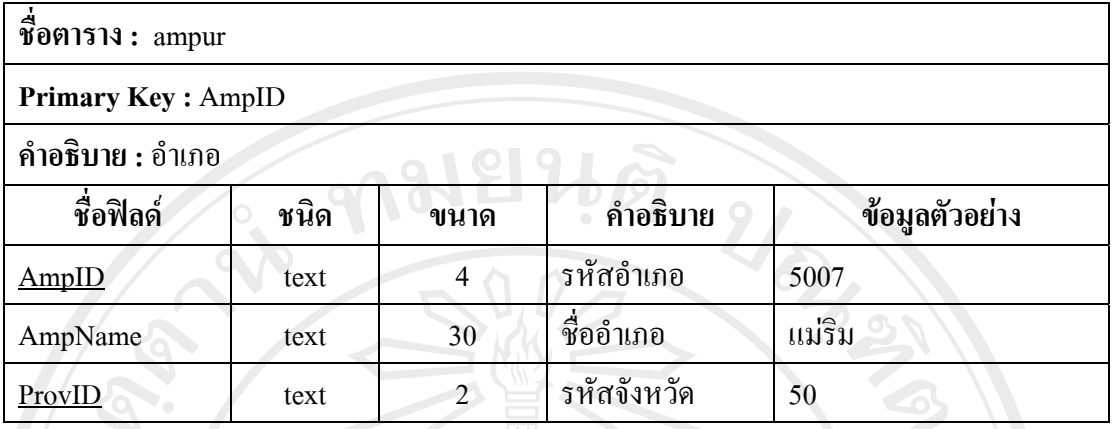

#### ตาราง 3.4 แสดงคำอธิบายรายละเอียดเกี่ยวกับตาราง tambon

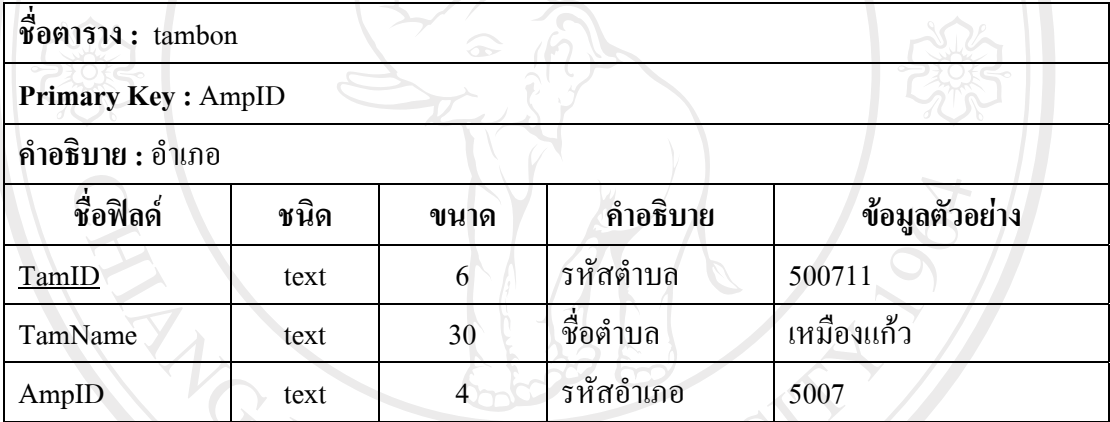

## ี<br>ตาราง 3.5 แสดงคำอธิบายรายละเอียดเกี่ยวกับตาราง village

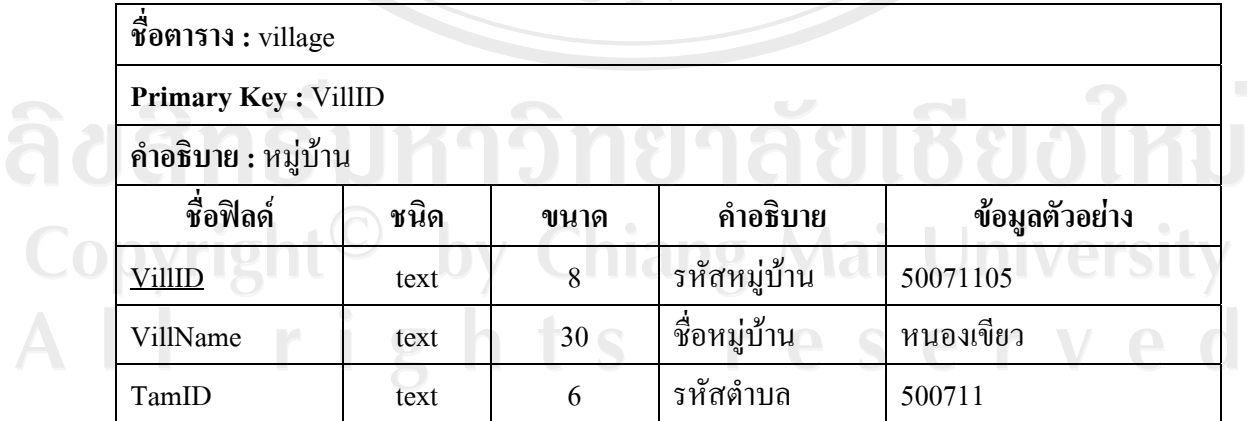

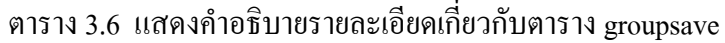

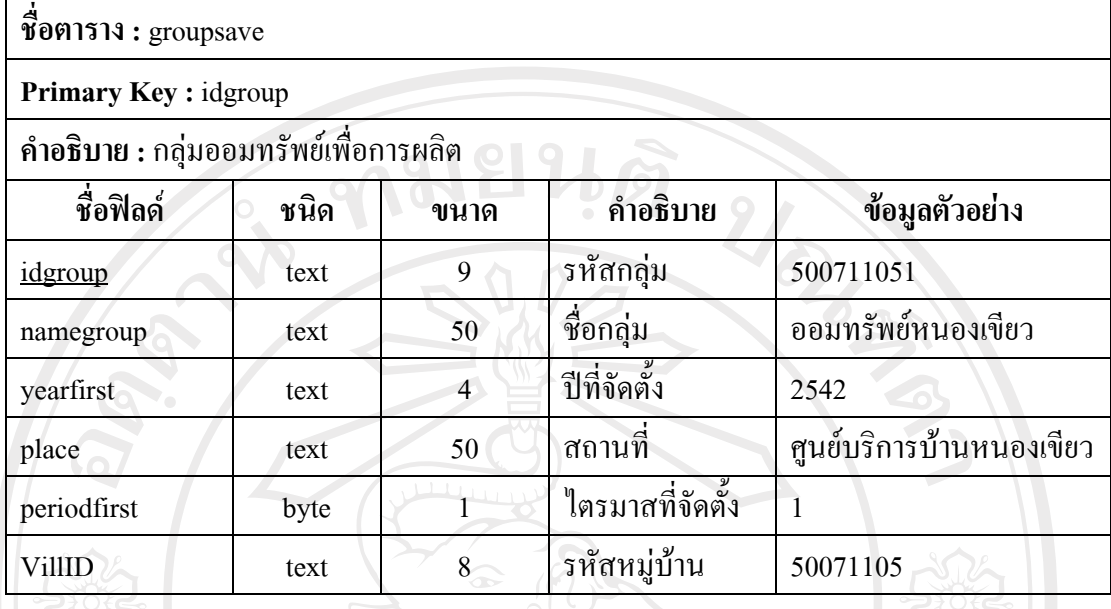

ตาราง 3.7 แสดงคำอธิบายรายละเอียดเกี่ยวกับตาราง  $\mathbf r_\_$ grouplevelstrong

**ชื่อตาราง :** r\_grouplevelstrong

 $\overline{c}$ 

**Primary Key :** yearwork , idgroup

**คําอธิบาย :** กลุมมีการพัฒนาเปนวิสาหกิจชุมชนที่เขมแข็ง

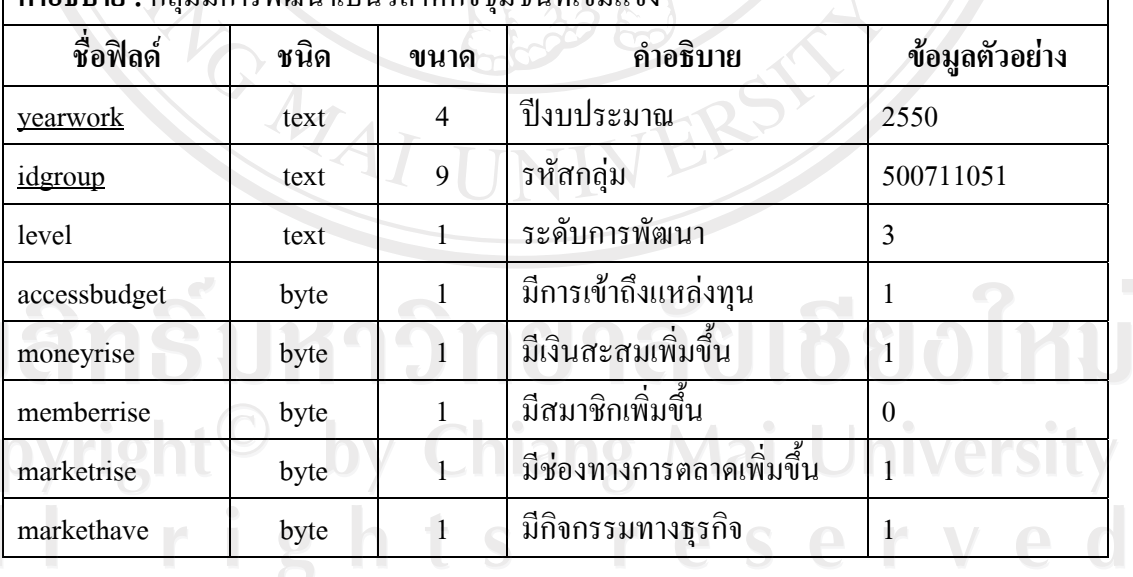

| ชื่อตาราง: r_groupdetail                        |        |                |                       |                  |  |  |
|-------------------------------------------------|--------|----------------|-----------------------|------------------|--|--|
| Primary Key: yearwork, idgroup                  |        |                |                       |                  |  |  |
| คำอธิบาย : คุณสมบัติที่น่าสนใจของกลุ่มออมทรัพย์ |        |                |                       |                  |  |  |
| ชื่อฟิลด์                                       | ชนิด   | ขนาด           | คำอธิบาย<br>$\bullet$ | ข้อมูลตัวอย่าง   |  |  |
| idgroup                                         | text   | 9 <sup>°</sup> | รหัสกลุ่ม             | 500711051        |  |  |
| yearwork                                        | text   | 4              | ปีงบประมาณ            | 2550             |  |  |
| moneytotal                                      | single | $\overline{4}$ | จำนวนเงินสะสม         | 2000000.00       |  |  |
| moremillion                                     | byte   | 1              | เงินสะสมเกินล้านบาท   | 1                |  |  |
| age                                             | long   | 4              | อายุกลุ่ม             | 8                |  |  |
| agemore10                                       | byte   | $\vdash$       | อายุเกินสิบปี         | $\boldsymbol{0}$ |  |  |
| numhomeall                                      | long   | 4              | ้จำนวนครัวเรื่อนใน    | 500              |  |  |
|                                                 |        |                | หมู่บ้าน              |                  |  |  |
| numhomemem                                      | long   | $\overline{4}$ | จำนวนครัวเรือนสมาชิก  | 400              |  |  |
| completehome                                    | byte   | $\mathbf{1}$   | ครัวเรือนสมาชิกครบ    | $\overline{0}$   |  |  |
| overhome                                        | byte   | T              | ครัวเรือนสมาชิกเกิน   | $\boldsymbol{0}$ |  |  |

ตาราง 3.8 แสดงคำอธิบายรายละเอียดเกี่ยวกับตาราง r\_groupdetail

### ตาราง 3.9 แสดงคำอธิบายรายละเอียดเกี่ยวกับตาราง r\_provgain

**Primary Key :** yearwork

**ชื่อตาราง :** r\_provgain

Co

| คำอธิบาย : เป้าหมายการพัฒนากลุ่มของจังหวัด

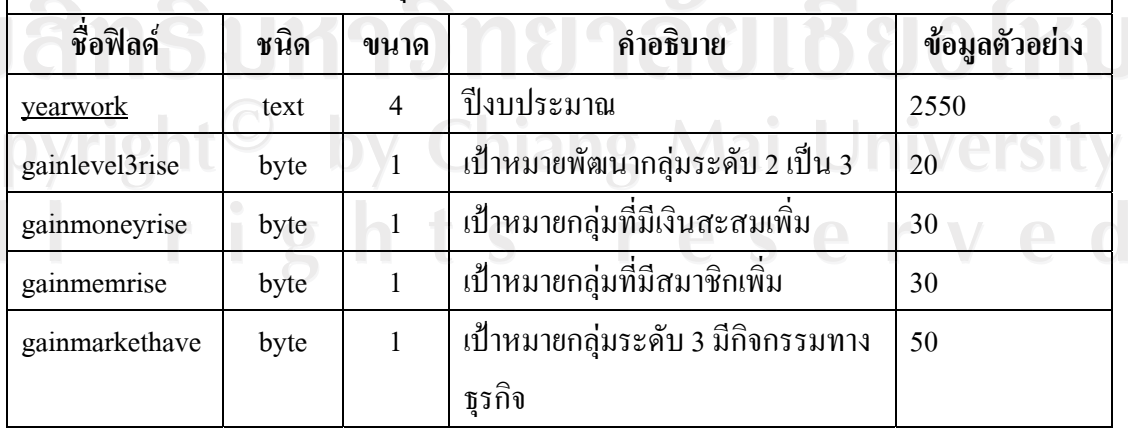

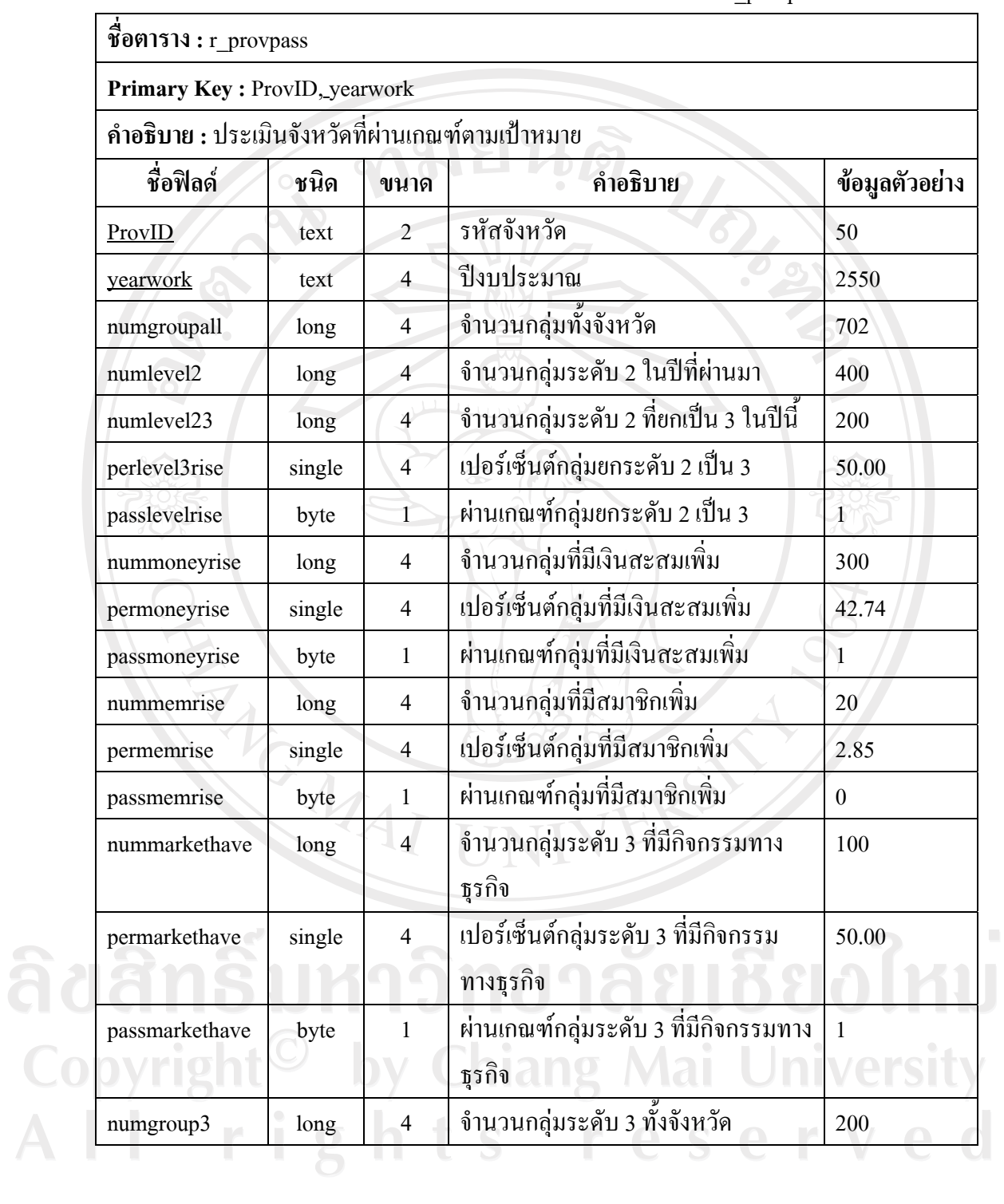

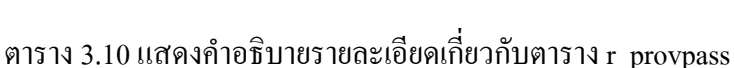

| ชื่อตาราง: r amphavegroup           |      |                |                                  |              |
|-------------------------------------|------|----------------|----------------------------------|--------------|
| Primary Key: AmpID, yearwork        |      |                |                                  |              |
| คำอธิบาย : ภาพรวมของกลุ่มภายในอำเภอ |      |                |                                  |              |
| ชื่อฟิลด์                           | ชนิด | ขนาด           | คำอธิบาย                         | ข้อมูล       |
|                                     |      |                |                                  | ตัวอย่าง     |
| AmpID                               | text | 4              | รหัสอำเภอ                        | 5007         |
| yearwork                            | text | $\overline{4}$ | ปีงบประมาณ                       | 2550         |
| numvill                             | long | 4              | จำนวนหมู่บ้านทั้งอำเภอ           | 40           |
| numvillhavegroup                    | long | $\overline{4}$ | จำนวนหมู่บ้านที่มีกลุ่มออมทรัพย์ | 30           |
| completevillgroup                   | byte |                | มีกลุ่มครบทุกหมู่บ้าน            | $\mathbf{0}$ |
| numtam                              | long | 4              | จำนวนตำบลทั้งอำเภอ               | 8            |
| numtamhavegroup                     | long | 4              | จำนวนตำบลที่มีกลุ่มออมทรัพย์     | 8            |
| completetamgroup                    | byte | 1              | มีกลุ่มครบทุกตำบล                |              |

ตาราง 3.11 แสดงคำอธิบายรายละเอียดเกี่ยวกับตาราง  $\rm r\_amphavegroup$ 

## ตาราง 3.12 แสดงคำอธิบายรายละเอียดเกี่ยวกับตาราง r\_tamhavegroup

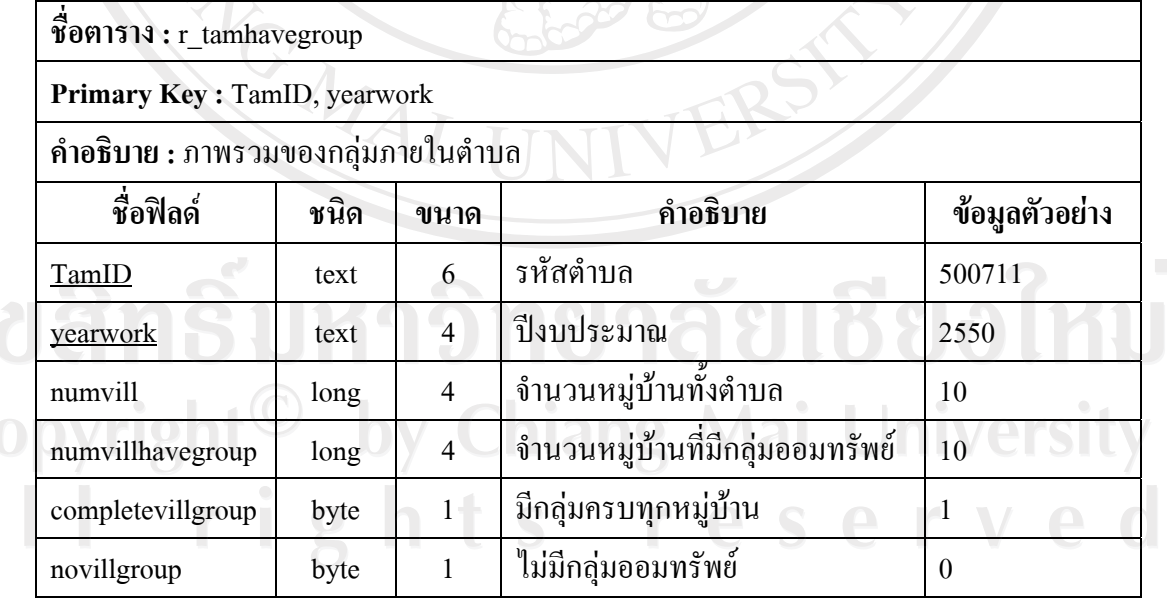

a<br>C<br>A<br>A

## ตาราง 3.13 แสดงคำอธิบายรายละเอียดเกี่ยวกับตาราง r\_villhavegroup

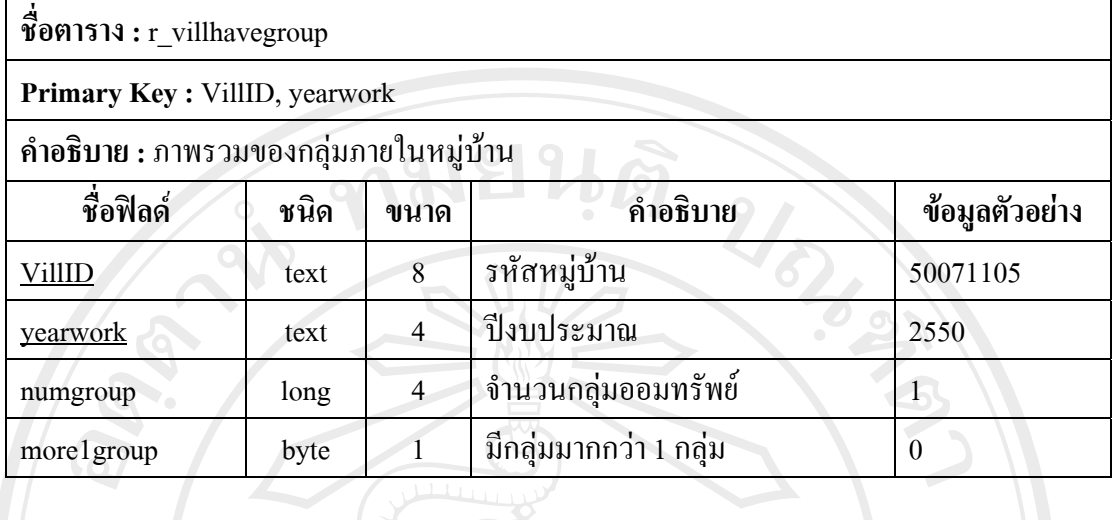

## ตาราง 3.14 แสดงคำอธิบายรายละเอียดเกี่ยวกับตาราง saving

**ชื่อตาราง :** saving

**Primary Key :** year, period, idgroup

**คําอธิบาย :**ขอมูลแบบสอบถามรายไตรมาส

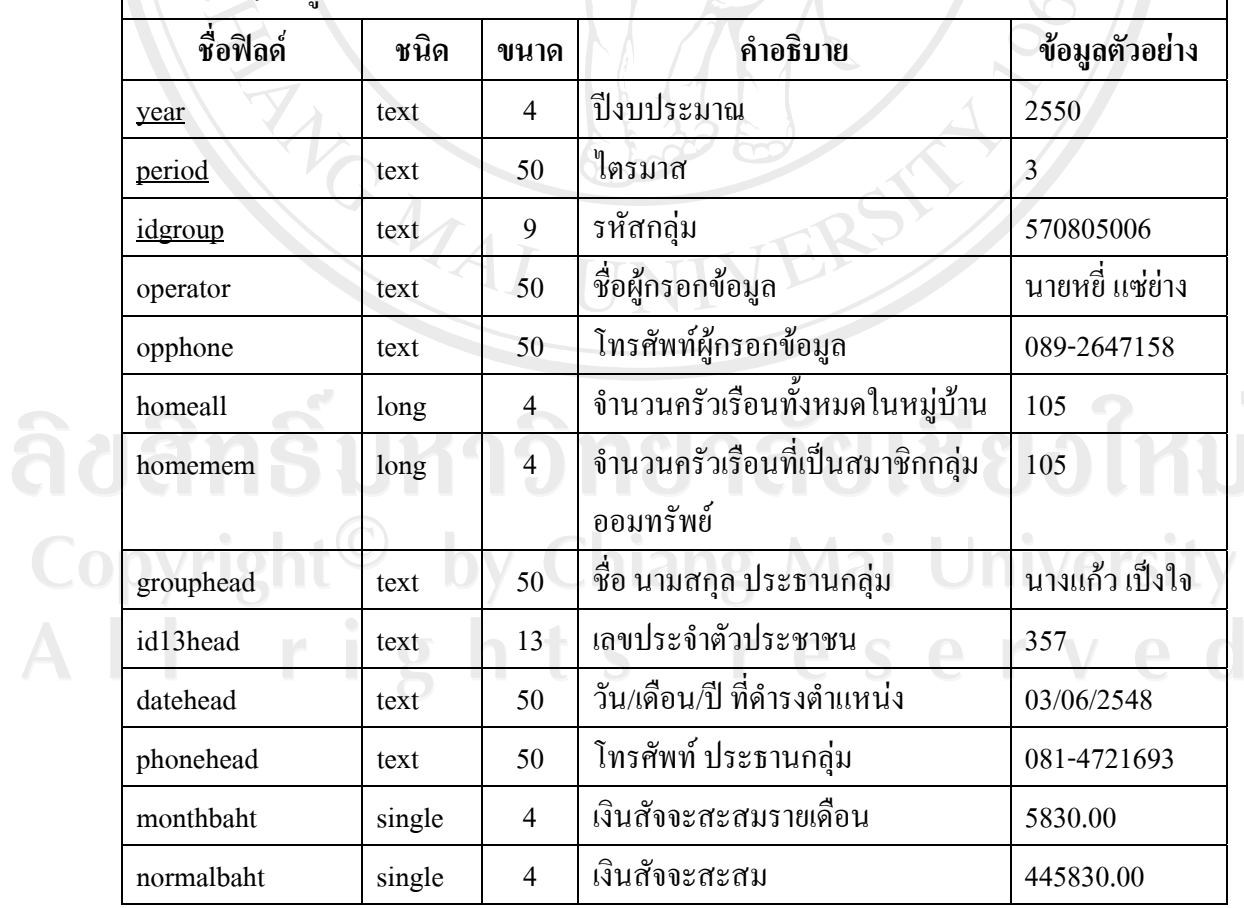

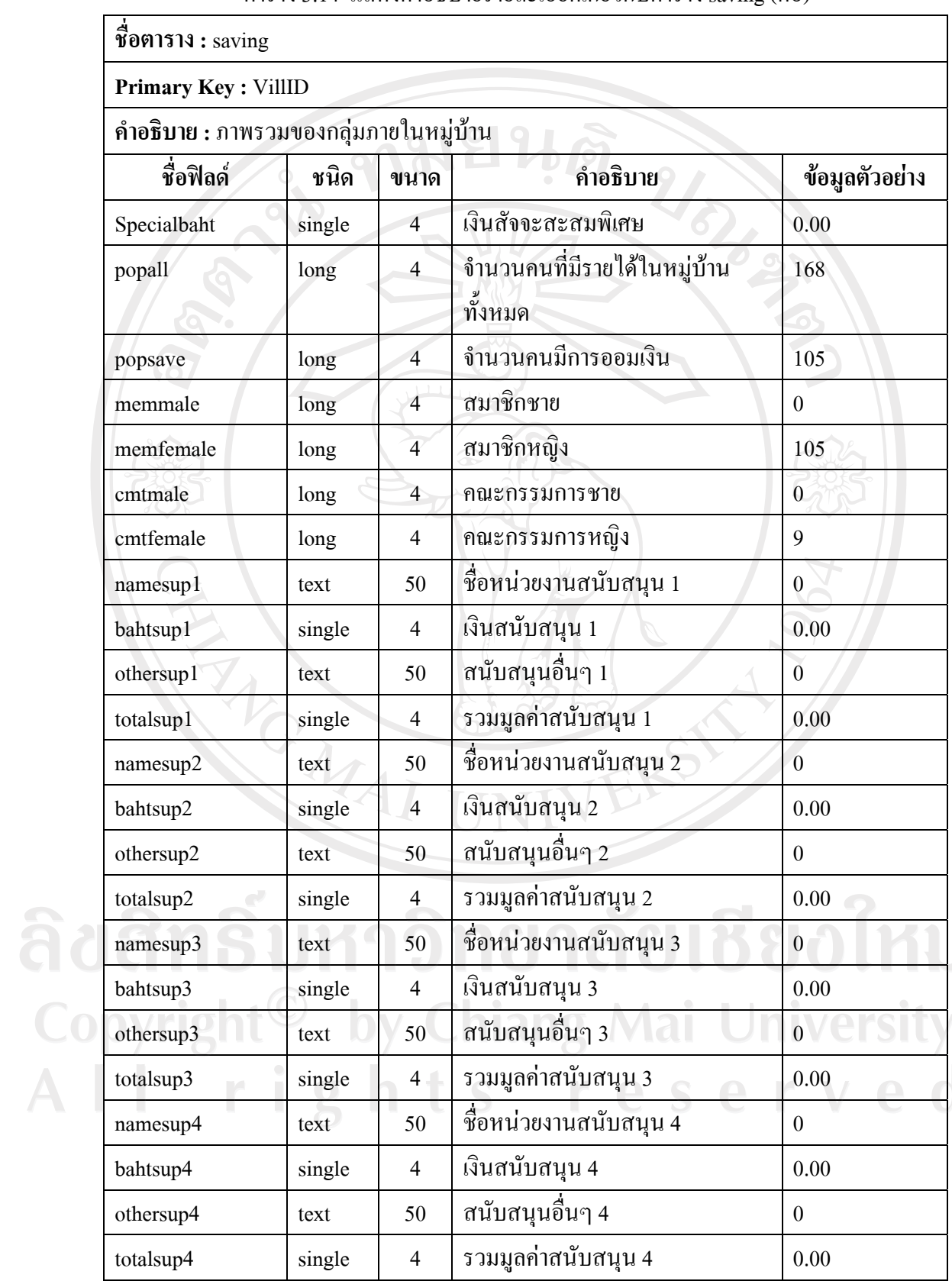

### ิตาราง 3.14 แสดงคำอธิบายรายละเอียดเกี่ยวกับตาราง saving (ต่อ)

| Primary Key: VillID                    |         |                |                               |                  |
|----------------------------------------|---------|----------------|-------------------------------|------------------|
| คำอธิบาย : ภาพรวมของกลุ่มภายในหมู่บ้าน |         |                |                               |                  |
| ชื่อฟิลด์                              | ชนิด    | ขนาด           | คำอธิบาย                      | ข้อมูลตัวอย่าง   |
| nameloan1                              | text    | 50             | ชื่อสถาบันการเงินที่กู้ 1     | $\boldsymbol{0}$ |
| bahtloan1                              | single  | $\overline{4}$ | ยอดเงินกู้ 1                  | 0.00             |
| nameloan2                              | text    | 50             | ชื่อสถาบันการเงินที่กู้ 2     | $\overline{0}$   |
| bahtloan2                              | single  | $\overline{4}$ | ยอดเงินกู้ 2                  | 0.00             |
| nameloan3                              | text    | 50             | ชื่อสถาบันการเงินที่กู้ 3     | $\boldsymbol{0}$ |
| bahtloan3                              | single  | $\overline{4}$ | ยอดเงินกู้ 3                  | 0.00             |
| namekeep1                              | text    | 50             | ชื่อสถาบันการเงินที่ฝาก 1     | $\overline{0}$   |
| bahtkeep1                              | single  | $\overline{4}$ | ยอดเงินฝาก 1                  | 0.00             |
| namekeep2                              | text    | 50             | ชื่อสถาบันการเงินที่ฝาก 2     | $\boldsymbol{0}$ |
| bahtkeep2                              | single  | $\overline{4}$ | ยอดเงินฝาก 2                  | 0.00             |
| namekeep3                              | text    | 50             | ชื่อสถาบันการเงินที่ฝาก 3     | $\overline{0}$   |
| bahtkeep3                              | single  | $\overline{4}$ | ยอดเงินฝาก 3                  | 0.00             |
| swasd1                                 | integer | $\overline{2}$ | การรักษาพยาบาล                | $\boldsymbol{0}$ |
| swasd2                                 | integer | $\overline{2}$ | ทุนการศึกษา                   | $\boldsymbol{0}$ |
| swasd3                                 | integer | $\overline{2}$ | ทำนุบำรุงสาธารณประโยชน์       | $\boldsymbol{0}$ |
| swasd4                                 | integer | $\overline{2}$ | ณาปนกิจสงเคราะห์              | $\mathbf{1}$     |
| swasd5                                 | integer | $\overline{2}$ | สงเคราะห์เด็ก คนชรา ผู้ยากไร้ | $\boldsymbol{0}$ |
| swasdtext                              | text    | 50             | สวัสดิการอื่นๆ                | $\boldsymbol{0}$ |
| plan1                                  | integer | $\sqrt{2}$     | มีแผนการออม                   | $\mathbf{1}$     |
| plan2                                  | integer | $\sqrt{2}$     | มีแผนการลงทุนดำเนินกิจกรรม    | $\boldsymbol{0}$ |
| plan3                                  | integer | $\overline{2}$ | มีแผนการจัดสวัสดิการ          | 1                |
| plan4                                  | integer | $\sqrt{2}$     | มีแผนการพัฒนาอาชีพ            | $\mathbf{1}$     |
| done1                                  | integer | $\mathbf{2}$   | คำเนินการตามแผนการออม         | $\mathbf{1}$     |

ิตาราง 3.14 แสดงคำอธิบายรายละเอียดเกี่ยวกับตาราง saving (ต่อ)

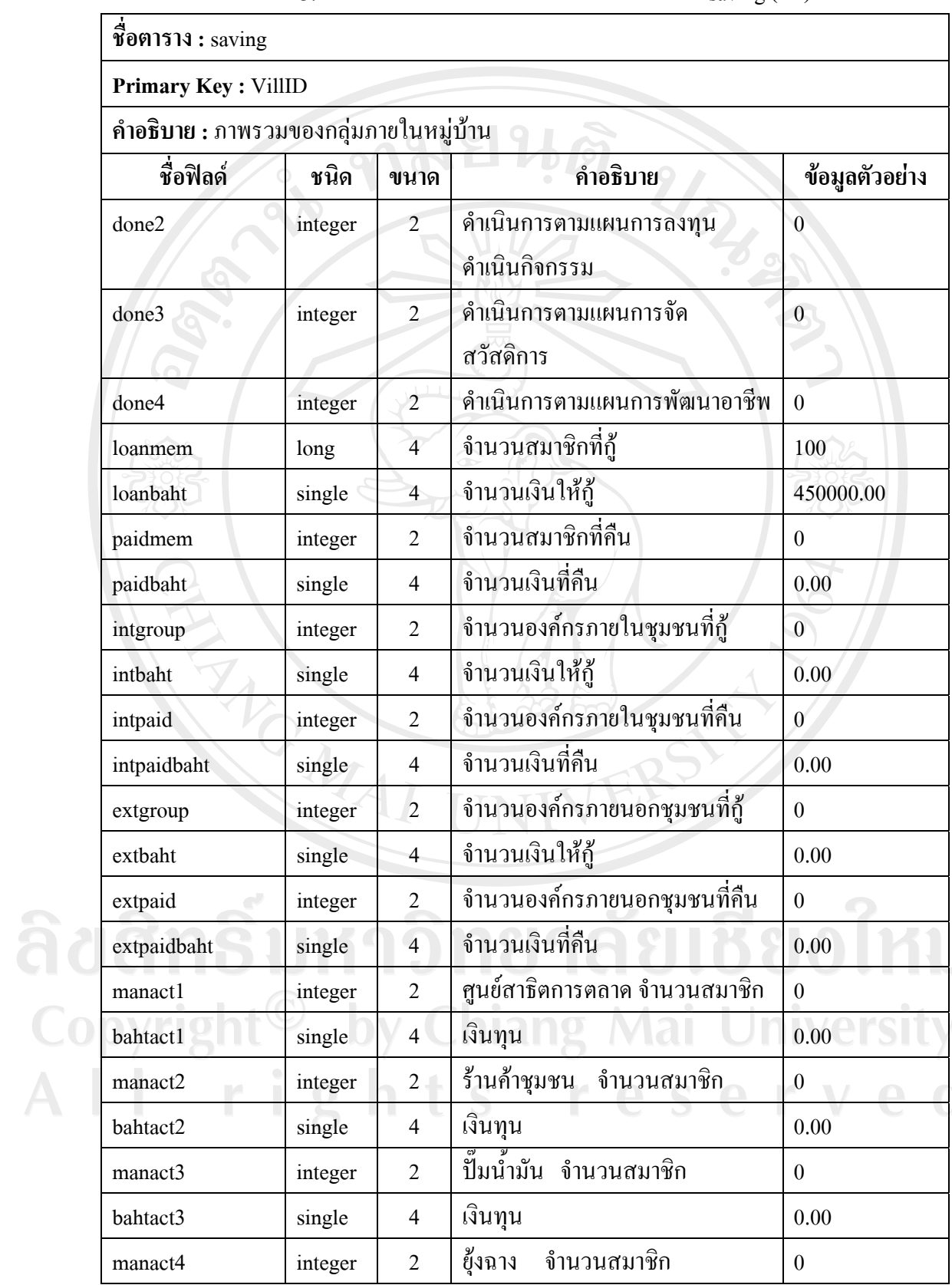

## ตาราง 3.14 แสดงคำอธิบายรายละเอียดเกี่ยวกับตาราง saving (ต่อ)

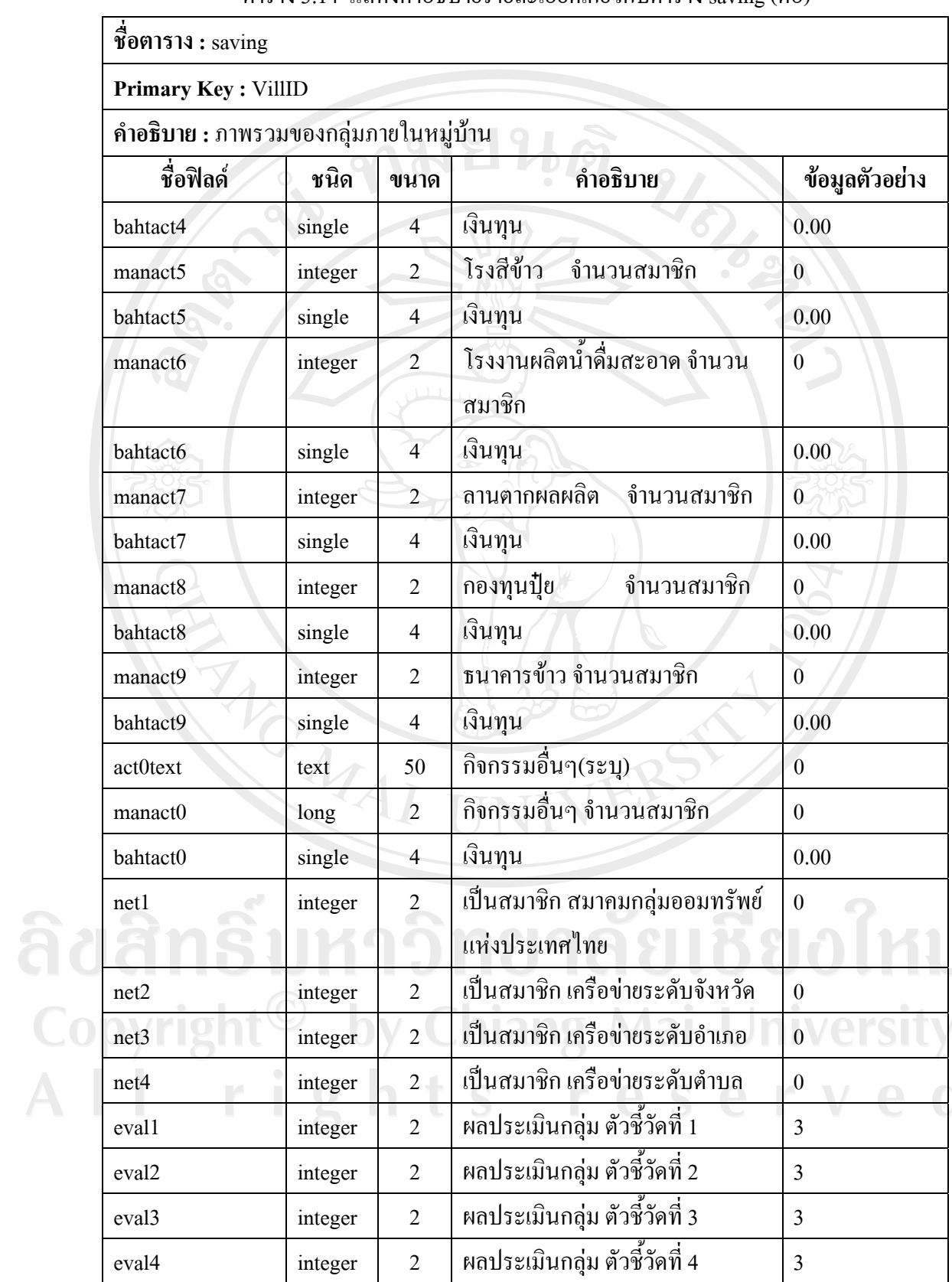

ิตาราง 3.14 แสดงคำอธิบายรายละเอียดเกี่ยวกับตาราง saving (ต่อ)

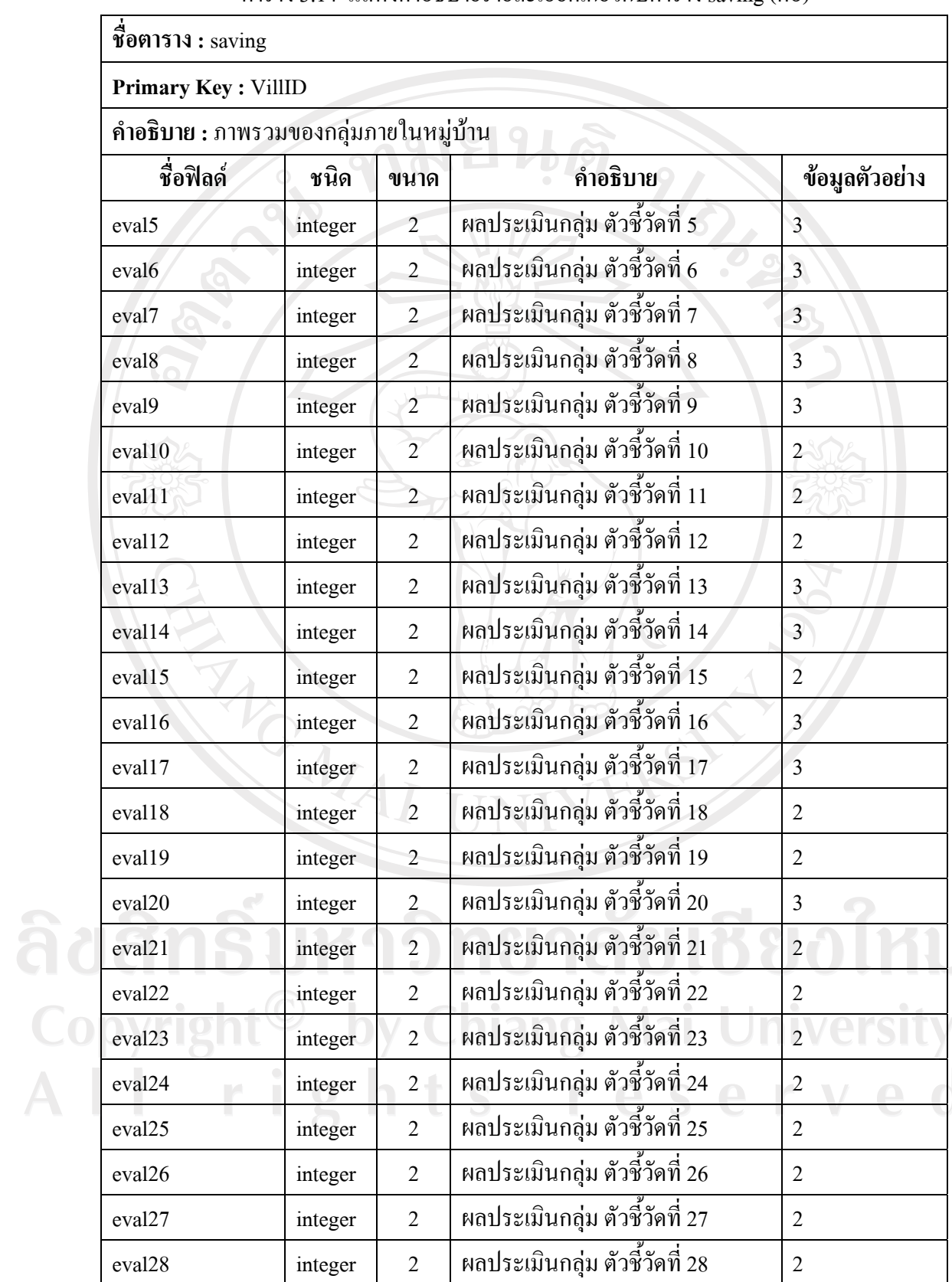

ตาราง 3.14 แสดงคำอธิบายรายละเอียดเกี่ยวกับตาราง saving (ต่อ)

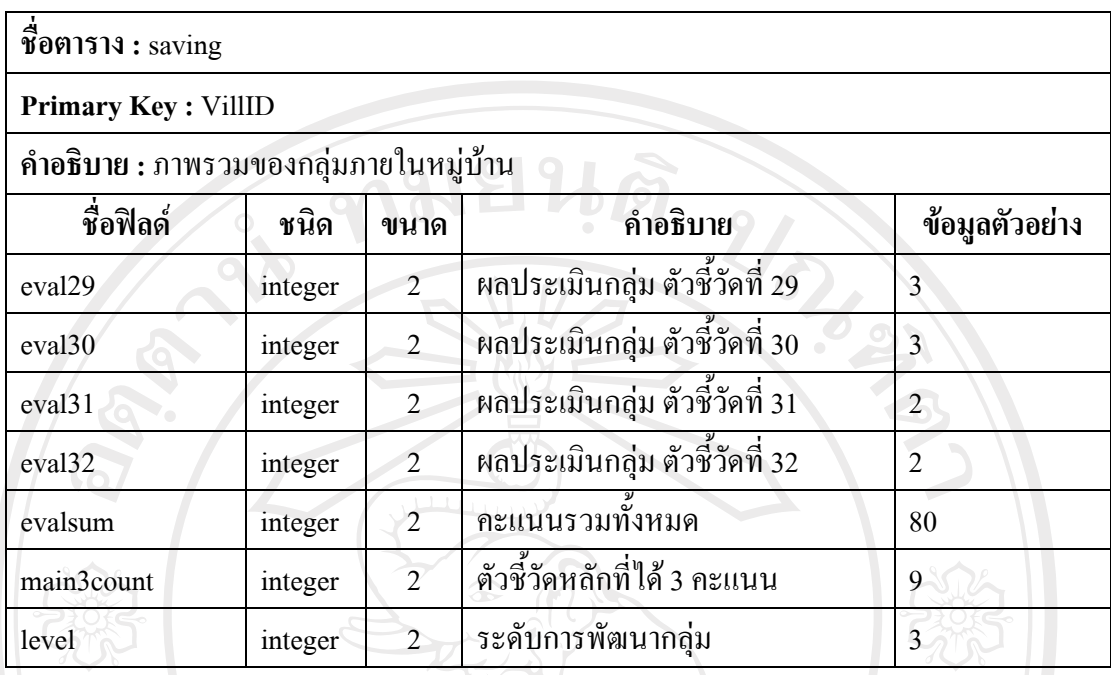

### ิ ตาราง 3.14 แสดงคำอธิบายรายละเอียดเกี่ยวกับตาราง saving (ต่อ)

ตาราง 3.15 แสดงคำอธิบายรายละเอียดเกี่ยวกับตาราง tbconfig

| ชื่อตาราง: tbconfig<br><b>Primary Key:</b><br>้คำอธิบาย : รายละเอียดของค่าในการเชื่อมต่อกับเครื่องแม่ข่าย |      |     |                 |                       |  |
|----------------------------------------------------------------------------------------------------|------|-----|-----------------|-----------------------|--|
|                                                                                                    |      |     |                 |                       |  |
| DS                                                                                                    | text | 255 | ชื่อเซิร์ฟเวอร์ | www.thaimind.com/cdd5 |  |
| Uid                                                                                                    | text | 255 | รหัสผู้ใช้      | thaimind              |  |
| Passw                                                                                                    | text | 255 | รหัสผ่าน        | Cdd <sub>5</sub>      |  |
| <b>DBName</b>                                                                                             | text | 255 | ชื่อฐานข้อมูล   | Dacdd5                |  |

Copyright<sup>©</sup> by Chiang Mai University<br>All rights reserved